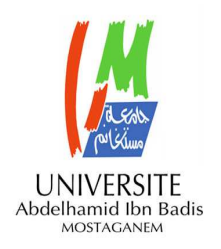

**MINISTERE DE L'ENSEIGNEMENT SUPERIEUR ET DE LA RECHERCHE SCIENTIFIQUE UNIVERSITE ABDELHAMID IBN BADIS MOSTAGANEM** 

# **Faculté des Sciences Exactes & de l'Informatique Département de Mathématiques et d'Informatique Filière Informatique**

**MEMOIRE DE FIN D'ETUDES Pour l'Obtention du Diplôme de Master en Informatique Option : Systèmes d'informations géographiques** 

**Solution SIG 3D pour la planification urbaine** 

*Présenté par :*  **Kaddour Hicham. Galloua Mohamed El Amine.** 

*Encadré par:*  **Midoun Mohamed.** 

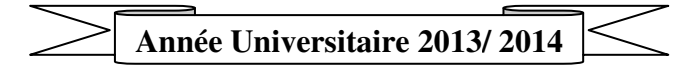

# **Résumé :**

LedomainedesSIGsaété ces dernières annéesde plus en plusdemandeur en fonctionnalité3D. Beaucoup de recherches ont été consacré à ce concept, ce qui a abouti à la réalisation de plusieurs solutions métier.

Le logiciel de modélisation 3D CityEngine, apparaît comme une des meilleures solutions dans son domaine, par ce que il se base sur le langage procédurale, il offre des possibilités illimités de création de villes3D très réalistesd'une manièrerapide etrelativement simple.

Le travail présenté ici montre la potentialité d'un SIG à mixer les trois dimensions spatiale X, Y, Z avec la dimension temps pour résoudre des problèmes du domaine urbain tel que le suivi des chantiers urbain ou la planification urbaine.

**Mot clé :**SIG, 3D, CityEngine, Planification urbaine, suivi.

## **Abstract:**

The field of GIS has in recent years increasingly demanding better 3D functionality, and still more resources is spent in research of this concept.

3D software CityEngine modeling appears as a giant in his field, that it is based on the procedural language, which provides unlimited opportunities created realistic 3D cities in a fast and relatively simple.

The work presented here shows the potential of a GIS mixed three spatial dimensions X, Y, Z with the dimension of time to solve the problems of the urban area such as urban monitoring sites or urban planning.

**Keyword:** GIS 3D CityEngine, urban planning, monitoring.

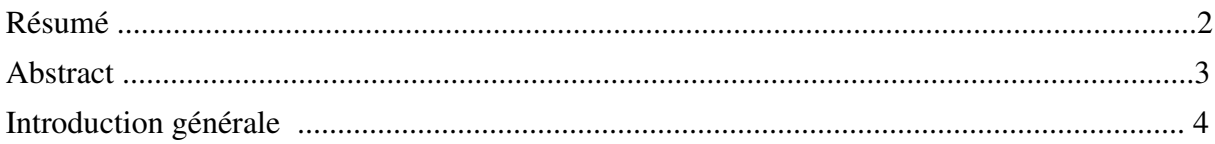

# Chapitre 1: La planification urbaine:

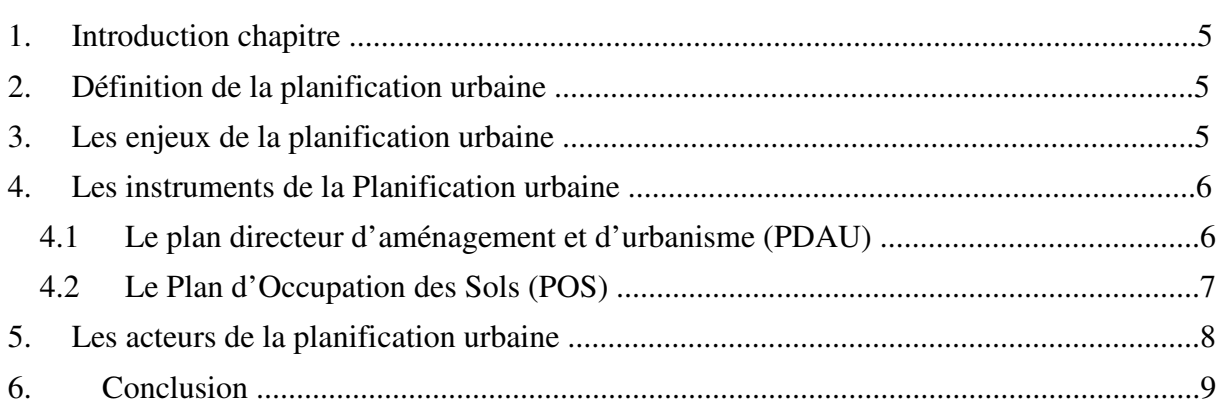

# Chapitre 2: L'apport du SIG 3D à la planification urbaine:

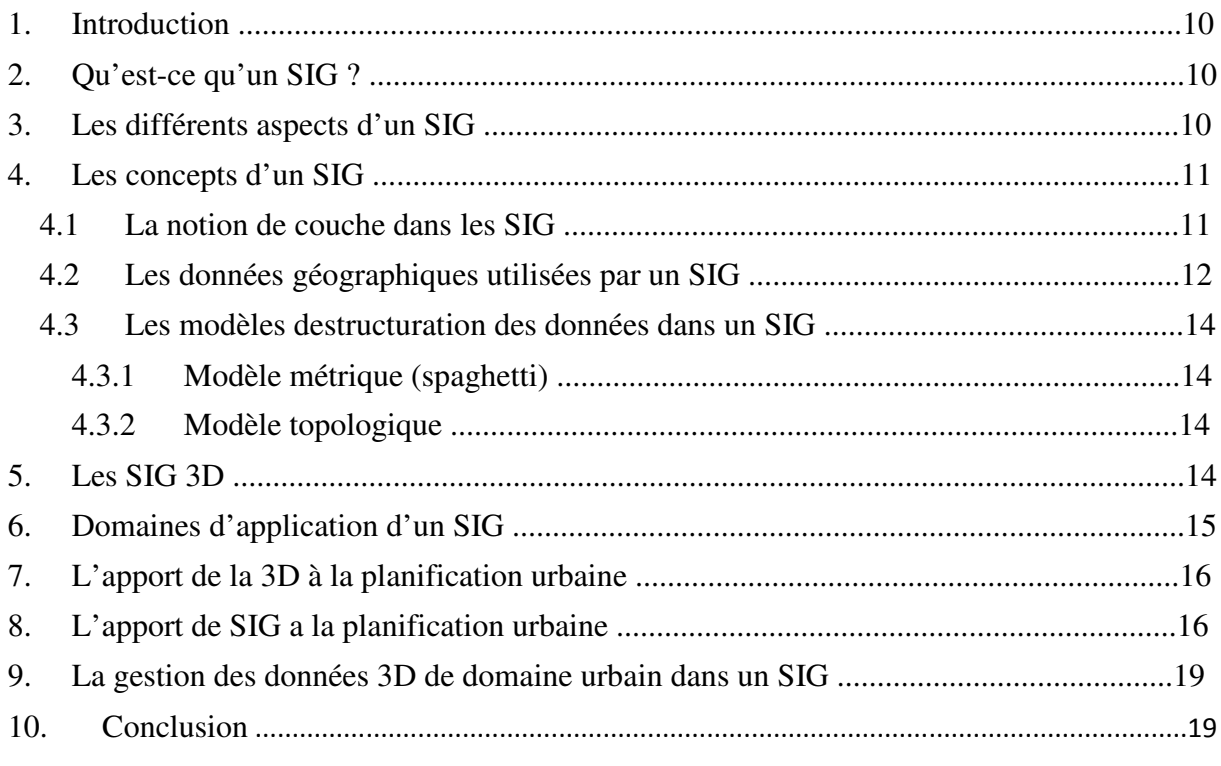

# Chapitre 3: Méthodologie et cadrage du projet:

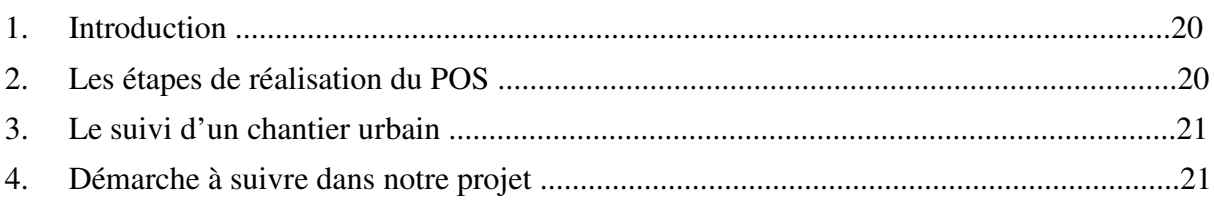

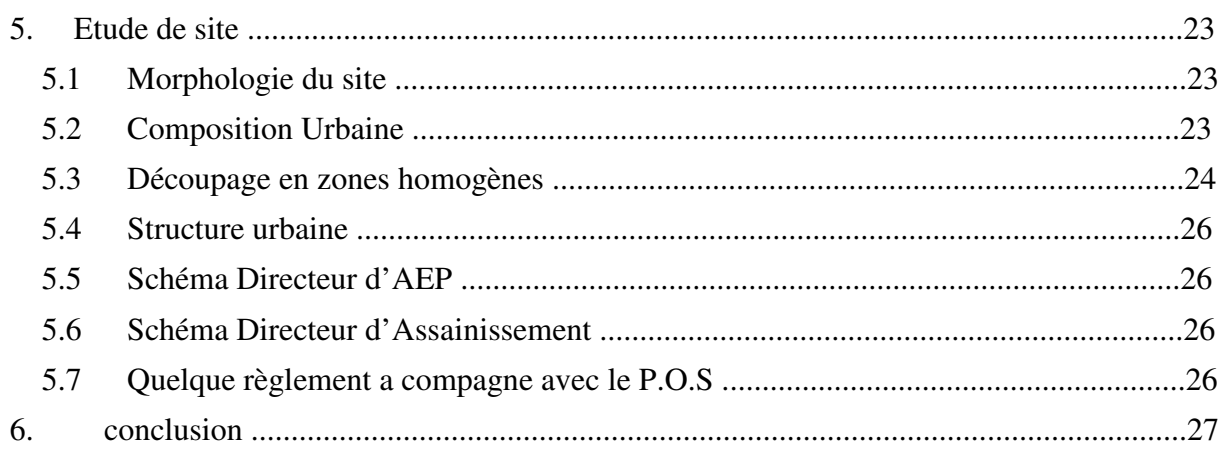

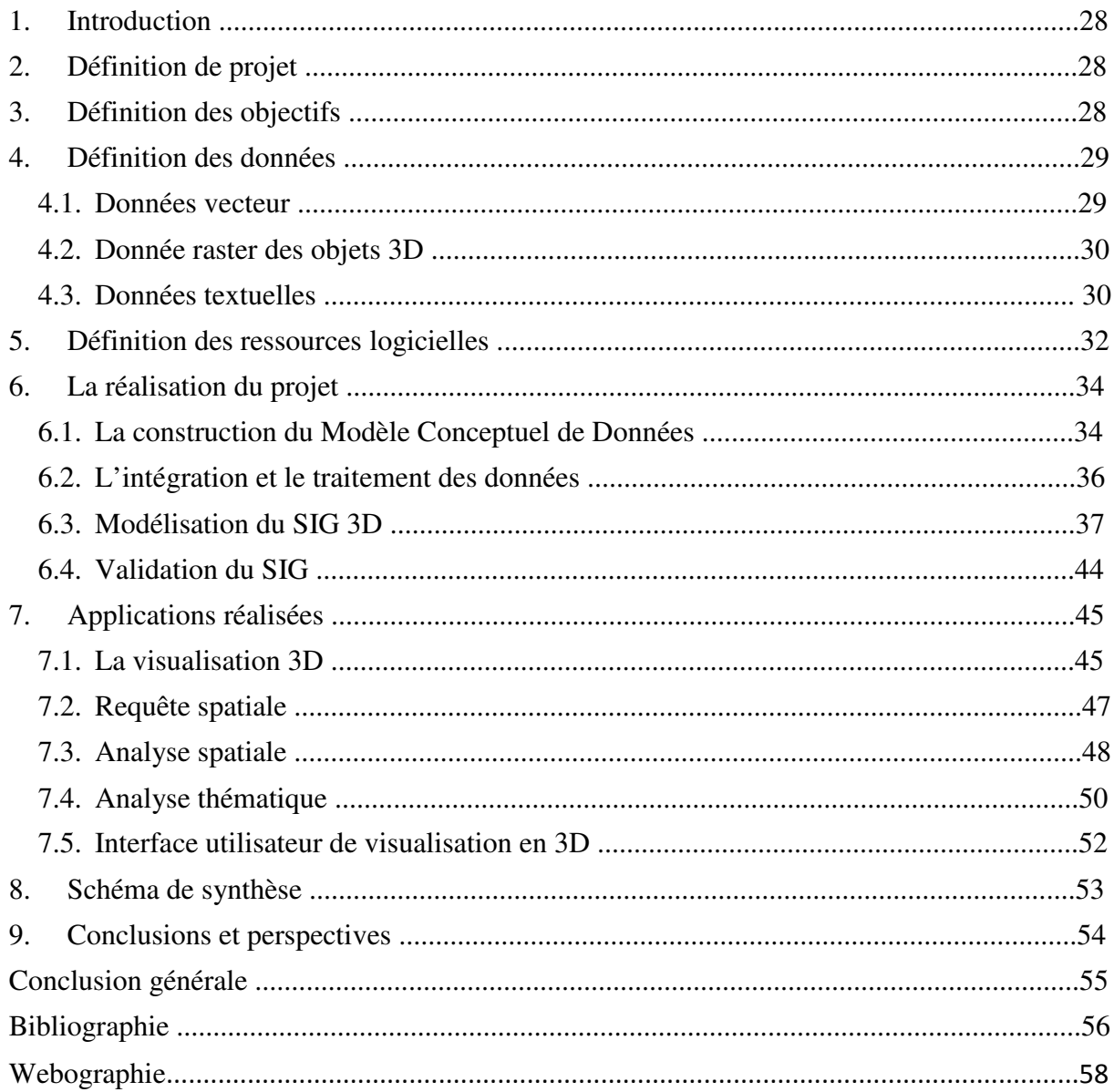

# **Introduction générale**

Notre cadre de vie dépend de notre politique de préservation et d'aménagement des espaces urbains. En ce sens, la planification urbaine sur un SIGpermet d'avoir une vision globale et donc une parfaite compréhension des espaces et des liens qui les unissent. Cette aide à la prise de décision est donc primordiale.

Auparavant le SIG était moins précis et inadéquat surtout en urbanisme, ce qui a nécessité l'évolution de ce dernier au fils du temps, d'où l'apparition de nouveaux concepts telle que le SIG 3D qui est utilisé non pas pour gérer un objet urbain comme un bâtiment isolé mais pour la planification d'un territoire complet.

Aussi le concept de la quatrième dimension (dimension temps) doit être intégré dans la planification urbaine, vu que les villes sont devenues très dynamiques, et sont ainsi considérés comme des organismes vivants, d'où la nécessité de l'utilisation d'un SIG 4D qui gère des bases de données spatio-temporelles.

Notre travail concerne l'utilisation des SIG 3D dans la planification urbaine. Ce dernier a acquis une importance capitale notamment grâce à l'évolution de l'informatique qui a grandement facilité plusieurs domaines, et en particulier la planification et la gestion des villes.

#### **Problématique :**

Un des besoins primordiaux du service de validation des instrument d'urbanisme et des programmes de logements au niveau du ministère de l'habitat et de l'Urbanisme et de la ville **MHUV,** est le suivi de l'état d'avancement de projets de construction à l'échelle nationale.

Cette tâche est réalisée sur la base des rapports classiques établis par les techniciens de suivi des différentes directions d'urbanisme au niveau local de chaque wilaya, elles sont intégrés dans un SIG et validés ensuite avec des images satellitaire à THR (très haute résolution spatiale), tel que des images Quickbird ou WorldView.

Les SIG 2D ou 2D et ½ sont limités pour les raison suivants :

- Ils n'offrent pas la possibilité de modéliser et de visualiser en 3D l'état de construction du bâti ou l'évolution d'un chantier en général.
- $\triangleright$  L'absence de la troisième dimension ne permet pas une vue adéquate et suffisamment précise, pour prendre la bonne décision.

# **Introduction générale**

Réaliser un SIG 3D dédié au suivi des états de construction d'un projet urbain est aussi un des objectifs de ce travail, afin d'assurer une bonne planification à travers l'application des instruments de planification urbaine sur un projet réel.

Notre mémoire est organisée de la façon suivante :

Dans le premier chapitre, nous exposons un état de l'art de la planification urbaine.

Dans le chapitre deux nous pressentons les SIG et les SIG 3D, et nous décrivons l'apport de SIG 3D a la planification urbaine.

Le chapitre trois explique la méthodologie qu'on va suivre lors de la réalisation de notre projet.

Dans le chapitre quatre, nous expliquerons les étapes de réalisation de notre projet ainsi que les différents résultats obtenus.

Nous terminons ce mémoire par une conclusion et quelques perspectives pour les travaux future.

# **Les figures :**

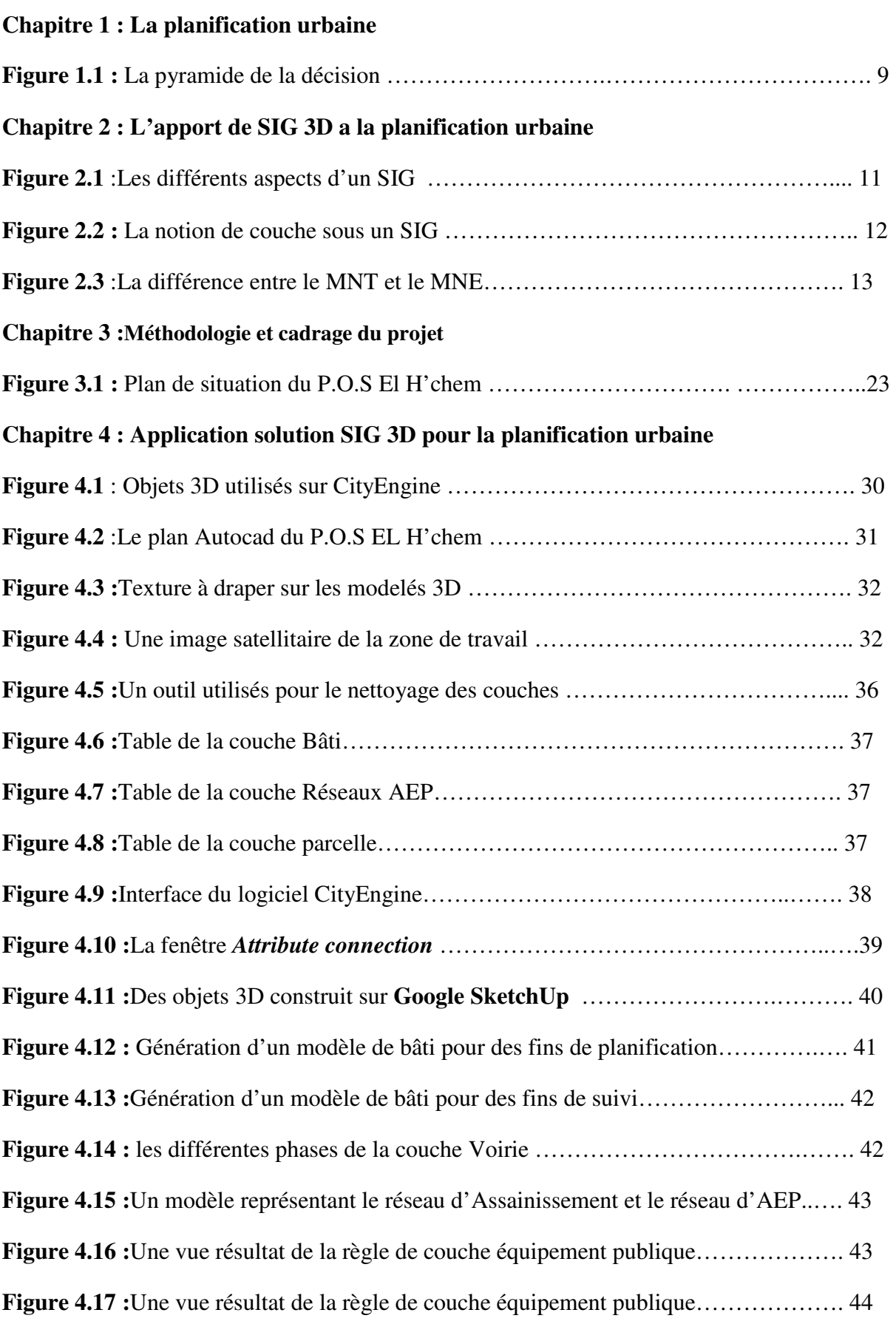

# **Les figures**

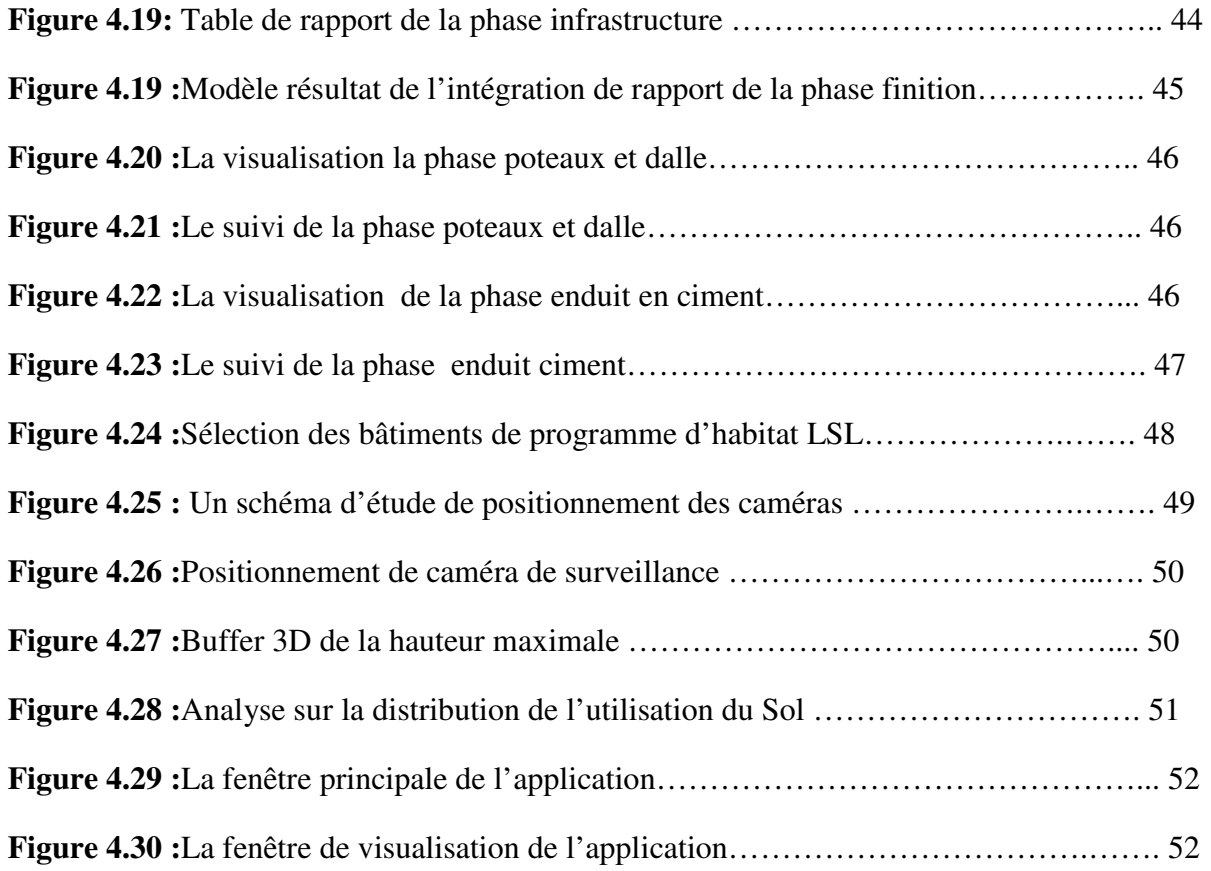

# **Les tables :**

# **Chapitre 3 :Méthodologie et cadrage du projet**

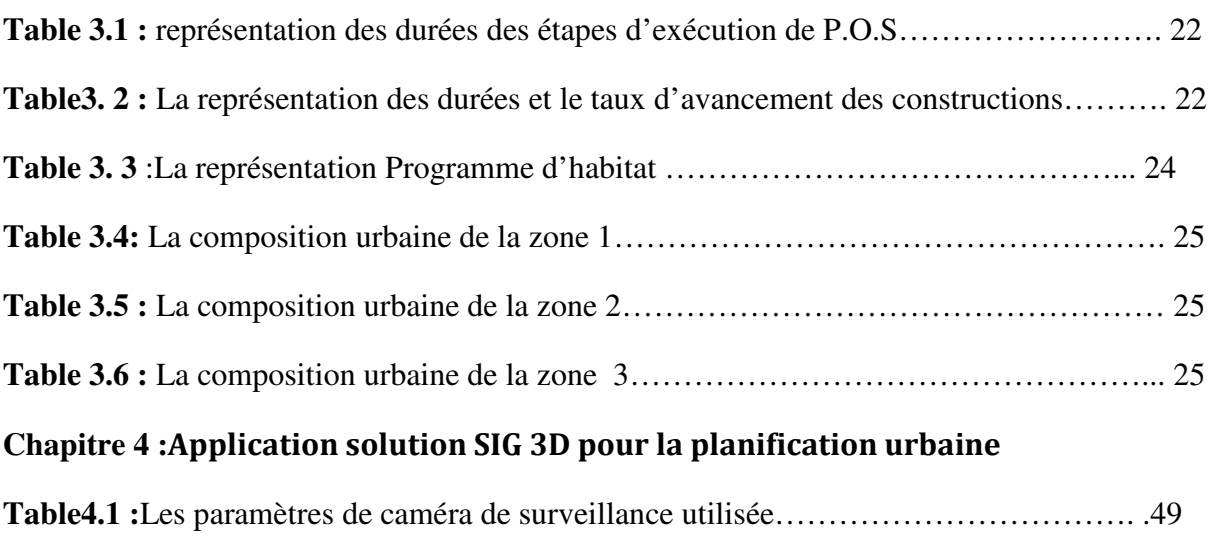

# **La table d'abréviation :**

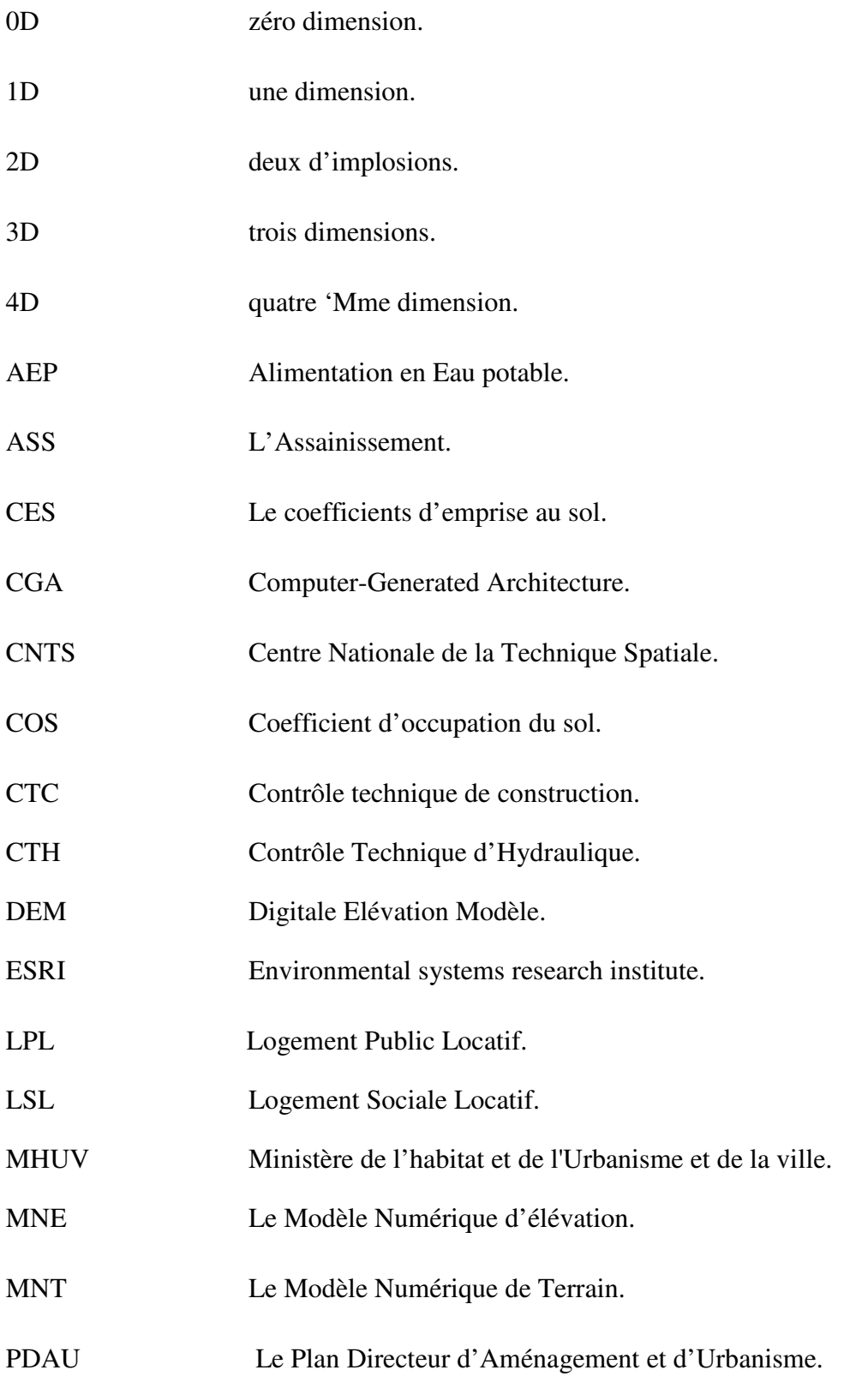

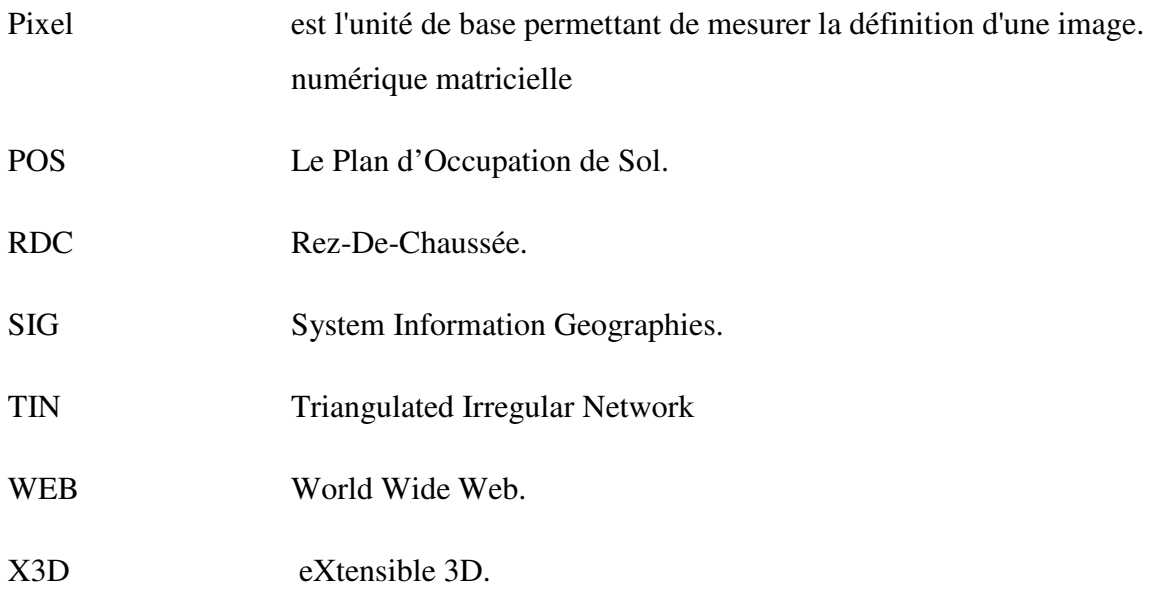

# **1. Introduction chapitre :**

La planification urbaine n'est pas, au sens strict, une science C'est plutôt une forme d'action sociale, mue par certaines valeurs morales, politiques et esthétiques dans le but de donner forme à l'environnement physique. Dans ce chapitre on va entamer la planification urbaine au niveau des villes algériennes ainsi que son règlement.

# **2.Définition de la planification urbaine :**

La planification est un instrument de l'urbanisme. Ce dernier en tant que science, art ou technique de l'organisation spatiale des établissements humains.

La planification urbaine est un outil d'aide à la décision au service d'une plus grande cohérence de l'action publique. Cette capacité de mise en cohérence s'entend généralement de différentes manières. En termes spatiaux tout d'abord : les documents d'urbanisme ont vocation à être élaborés au sein de larges périmètres, définis sur la base de critères fonctionnels et dépassant les frontières de l'organisation administrative locale , en termes intersectoriels, ensuite : le plan définit pour un territoire des objectifs ou des orientations dont la mise en œuvre repose sur la coordination de plusieurs politiques sectorielles , en termes temporels, enfin : la réflexion prospective permet d'anticiper les besoins futurs et, plus généralement, d'intégrer les enjeux de long terme [1].

Actuellement en Algérie, la planification urbaine se traduit par la confection de plans d'urbanisme à travers les instruments réglementaires.

# **3. Les enjeux de la planification urbaine :**

La planification urbaine doit être conçue comme un travail d'équipe multidisciplinaire où il faut avant tout se concentrer sur les intérêts de la société dans sa totalité/globalité. Et elle doit suivre le principe de la création d'une « ville cohérente » dans plusieurs aspects. *Du point de vue social* il faut :

- Respecter les intérêts de toute la société,
- Développer des nouveaux systèmes de représentation et de participation des citoyens,
- Maintenir un équilibre entre différentes cultures, groupes sociaux et âges<sup>[2]</sup>.

*En ce qui concerne l'économie*, il est nécessaire :

- Que les villes créent des réseaux pour améliorer leur position en matière de compétitivité économique.
- De donner vie à des flux de biens ou d'information dans des systèmes de coopération nationale [2].

*L'aspect culturel* porte sur :

- La nécessité de protéger les particularités de chaque ville.
- La préservation des différentes identités urbaines.
- La considération de l'art urbain et de la culture, qui doivent être des éléments essentiels de renaissance des villes
- La nécessité de garantir un niveau d'excellence esthétique dans les villes [2].

#### *L'aspect environnemental :*

- la planification urbaine doit prendre en considération les écosystèmes et le besoin de toujours chercher des solutions environnementales durables.
- l'agriculture et sa proximité de l'espace bâti doit être encouragée.
- les villes doivent poursuivre une cohérence spatiale<sup>[2]</sup>.

# **4. Les instruments de la Planification urbaine :**

C'est un ensemble de dispositions de droits publics ayant pour objet de déterminer les conditions de l'utilisation et de l'occupation des sols.

#### **4.1 Le plan directeur d'aménagement et d'urbanisme (PDAU) :**

*« Le plan directeur d'aménagement et d'urbanisme est un plan directeur au sens classique du terme il est à la fois un guide de gestion et de prévisions pour les décideurs locaux (communes), un programme d'équipements et d'infrastructures pour la ville ou l'agglomération et un zonage du territoire communal »*[5].

Le PDAU est un instrument de planification à long terme dans la mesure où il prévoit des urbanisations futures (15-20 ans).

#### **4.1.1 Les objectifs de PDAU :**

- La rationalisation de l'utilisation des espaces urbains et périurbains.
- La réservation de terrain pour certains projets et zones spatiales.
- Déterminer les périmètres réservés à un usage spécifique.
- La détermination délimite des futurs POS [7].

#### **4.2 Le Plan d'Occupation des Sols (POS):**

« *Est un instrument d'urbanisme réglementaire par excellence, le pos est opposable aux tiers et à La force de loi, c'est sur la base du respect ou non de ses dispositions que l'acte d'urbanisme et autorisé et qu'un permis de construire, de lotir, de démolir est délivré»* [4].

Le POS est un instrument de planification qui fixe les règles de l'utilisation des sols dans la commune. Il définit un zonage du territoire communal régissant toutes les règles d'utilisation des sols [4].

Le POS complète le PDAU, Il explicite le droit de construire attaché à la propriété du sol par détermination du coefficient d'occupation du sol (COS) et des coefficients d'emprise au sol (CES).

#### **4.1.1 Les objectifs de POS :**

Le plan d'occupation des sols POS est établi suivant les directives du plan directeur d'aménagement et d'urbanisme. Il a pour but la production ou la transformation du sol urbain et du cadre bâti. Il assure et précise:

- La qualité architecturale et urbaine.
- Une consommation rationnelle des terrains à bâtir.
- Une protection maximum des terres agricoles.
- La forme urbaine et les droits de construction et d'usage des sols.
- Les règles relatives à l'aspect extérieur des constructions.
- Les espaces publics, les installations d'intérêt général, les voiries et les réseaux divers.
- Les zones, sites et monuments historiques, à protéger [6].

#### **4.2.2Le contenue du POS :**

Selon l'article 18 du décret exécutif n°91-178 du 28 mai 1991 fixant les procédures d'élaboration et d'approbation des plans d'occupation des sols, ainsi que le contenu des documents y afférent, le plan d'occupation des sols (POS) se traduit par des:

## **4.2.2.1 Règlements :**

- Nature de constructions autorisées.
- Délai de réalisation des travaux.
- Droit de construction et utilisation du sol.
- Stationnement, espaces libres, et plantation.
- Aspects extérieurs + Hauteurs de la construction.
- Accès et voirie, les réseaux (AEP, ASS, Energie).
- Règles, notes de présentation [4].

# **4.2.2.2 Documents graphiques :**

- Plan d'état de fait (1/500 à 1/1000).
- Plan topographique (1/5000 à 1/10000).
- Plan de situation  $(1/2000 \text{ à } 1/5000)$ .
- Plan de composition urbaine [4].

**Remarque :** il existe d'autre instrument de planification urbaine telle que le P.L.U (Plan Locale d'Urbanisme), qui sont pas encore prise en charge même au niveau stratégique qui décide les toute les projets urbain.

# **5. Les acteurs de la planification urbaine :**

Les collectivités locales disposent d'outils de planification et d'instruments d'urbanisme leur permettant de maîtriser le temps, Ces outils (P.D.A.U, P.O.S) traduit une politique publique sur le plan spatial. Cependant, et sur le plan organisationnel, les outils d'urbanisme ne peuvent être appréhendé qu'à l'intérieur d'un système. En effet, ils sont issus d'une politique publique à un niveau supérieur hiérarchique, qui trouve son application à un niveau inférieur. Pour expliquer cela nous emprunterons l'approche du système pyramidal [23].

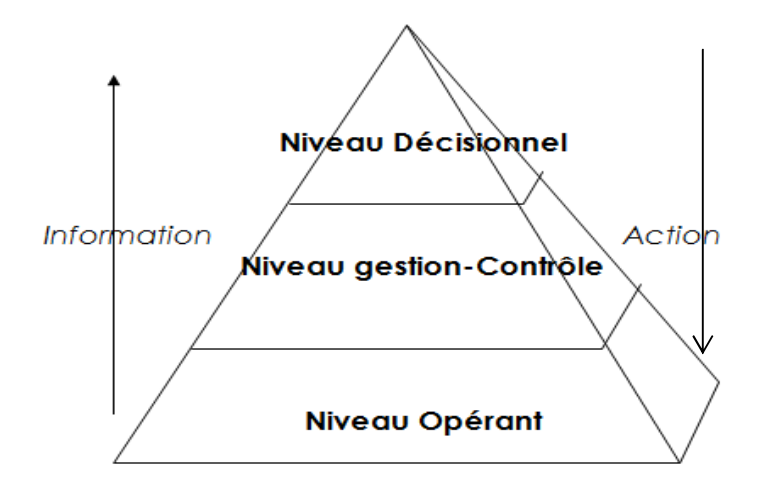

**Figure 1.1 :**La pyramide de la décision dans un système organisationnel.

Une politique publique se décide à un niveau hiérarchique supérieur. Elle est ensuite assimilée, mise en forme et traitée à un niveau hiérarchique intermédiaire sous la forme d'un instrument de planification. Son application est assurée par le niveau inférieur [23].

# **6. Conclusion :**

Tant que la planification urbaine traite des phénomènes complexe (la gestion des villes au fur de temps), il sera très utile d'utiliser les SIG pour obtenir des solutions très importantes, pour cela, on va montrer dans le chapitre suivant la puissance des SIG, a maitrisée le temps, et de l'intégration des technologies 3D.

# **1. Introduction :**

 Le SIG est un système d'aide à la décision pour présenter, gérer et analyser des données géographique 2D ou/et 3D, le SIG apparait efficace dans le domaine urbain à cause de sa capacité d'intégrée plusieurs concepts. Dans ce chapitre nous démontrons les différentsconcepts du SIG 3D et son apport à la planification urbaine.

# **2.Qu'est-ce qu'un SIG ?**

La multiplication des approches de constitution et de traitement de l'information géographique s'accompagne d'un foisonnement d'outils capables de la structurer et de la traiter, ils sont regroupés, pour des raisons de commodités, sous le vocable SIG(Système d'Information Géographique).

En fait, une définition simple présente un SIG comme :

*"Un système pour collecter, stocker, vérifier, manipuler, analyser et restituer des données spatialement référencées à la surfacede la Terre"* [8].

Les SIG gèrent des données vectorielles et matricielles. D'une manière générale, les données vectorielles peuvent être des points (0D), des lignes (1D), des polygones (2D) ou des volumes (3D).

## **3. Les différents aspects d'un SIG :**

De nombreux spécialistes considèrent la technologie SIG comme l'une des technologies de l'information les plus performantescar elle vise à intégrer des connaissances provenant de sources multiples et crée un environnement idéal pour la collaboration.

Un SIG doit proposer plusieurs volets pour afficher et manipuler les informationsgéographiques [9] :

- **Le volet géodonnées :** un SIG correspond à une base de données spatiales contenant des jeux de données qui représentent des informations géographiques selon un modèle de données SIG générique (entités, rasters, attributs, topologies, réseaux, etc.)[9].
- **Le volet géovisualisation :** un SIG est un ensemble de cartes intelligentes qui montrent des entités et leurs relations à la surface de la terre. Il est possible d'élaborer

différentes vues cartographiques des informations géographiques sous-jacentes, qui s'utilisent comme des « fenêtres ouvertes sur la base de données géographique » afin d'effectuer des requêtes, des analyses et de modifier les informations géographiques. Chaque SIG intègre plusieurs applications cartographiques bidimensionnelles (2D) et tridimensionnelles (3D) offrant une gamme complète d'outils permettant de traiter les informations géographiques à l'aide de ces volets[9].

• **Le volet géotraitement :** un SIG comprend des outils de transformation des informations qui produisent des informations à partir des jeux de données existants. Le géotraitement implique la possibilité de programmer notre travail et d'automatiser les workflows en constituant une séquence ordonnée d'opérations[9].

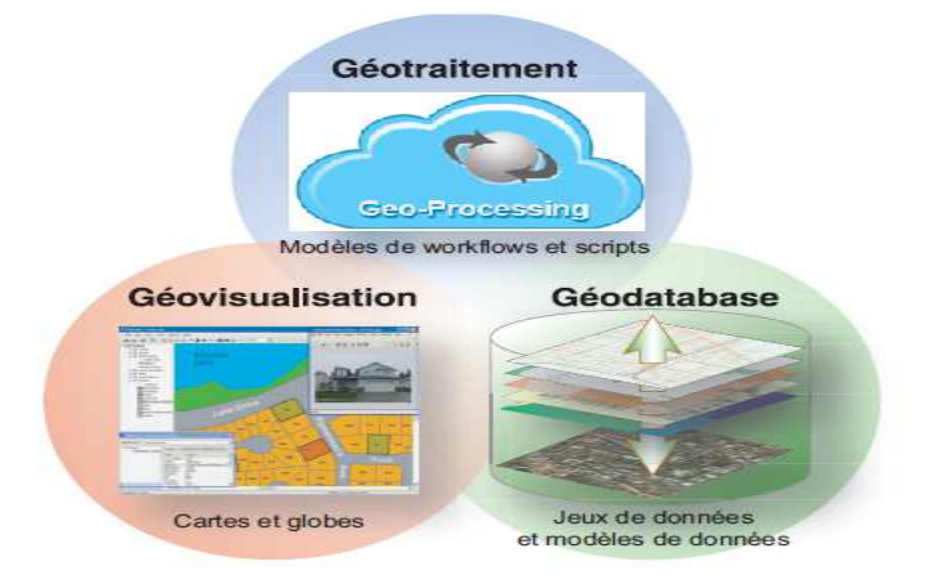

**Figure 2.1 :** Un SIG propose trois volets pour afficher et manipuler les éléments clés des informations géographiques.

# **4. Les concepts d'un SIG :**

#### **4.1 La notion de couche dans les SIG :**

Dans un SIG, des collections homogènes d'objets sont organisées en thèmes de données, ou couches, couvrant une étendue géographique donnée (exemples : routes, fleuves…etc.).La plupart des relations spatiales entre les couches peuvent être déduites facilement de leur emplacement géographique commun [9].

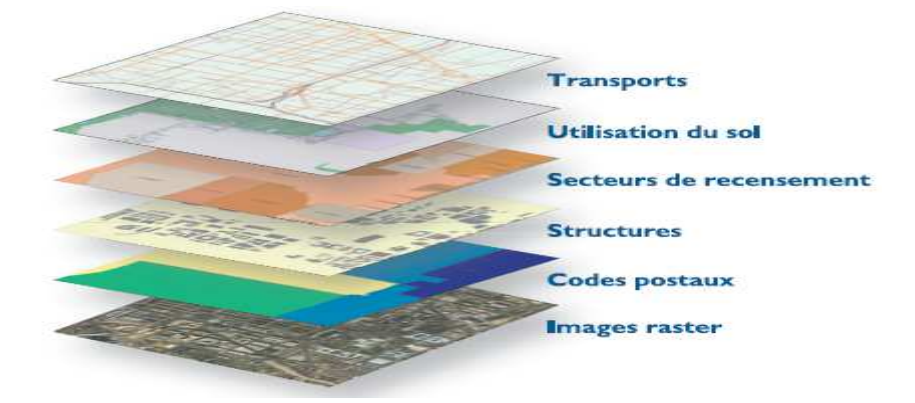

**Figure 2.2 :** Illustration de notion de couche sous un SIG.

#### **4.2 Les données géographiques utilisées par un SIG :**

Les données géographiques sont des données localisées à la surface terrestre

#### **4.2.1 Une Information Localisée**

La donnée est géographique dès lors qu'elle est localisable directement par des coordonnées, ou indirectement par des données littérales[9].

#### **4.2.2 La donnée « raster » :**

Donnée où l'espace est divisé de manière régulière en ligne et en colonne ; à chaque valeurligne / colonne (pixel) sont associées une ou plusieurs valeurs décrivant les caractéristiques de l'espace.

Les données raster son de diffèrent source (Plan scanné ou carte scannée, Photo aérienne, Image satellitaire...etc.)[9].

### **4.2.3 La donnée « vecteur » :**

Pour représenter les objets à la surface du globe, les SIG utilisent trois objetsgéométriques qui

sont le point, la ligne et la surface [9].

#### **4.2.4 La donnée alphanumérique :**

La donnée alphanumérique ou attributaire est une information textuelle, qualitative ou quantitative. Elle décrit l'objet géométrique.

Elle est souvent de nature (démographique, administrative, économique, sociale, commerciale).

### **4.2.2 La 3ème dimension :**

La modélisation de terrains intervient dans plusieurs domaines. La réalisation de cartes, l'étude d'un terrain ou le déplacement d'un robot dans un monde extérieur exige la connaissance de la variation de l'altitude dans un terrain (i.e. son relief) [9].

#### **4.2.2.1Le Modèle Numérique de Terrain (MNT) :**

Est une représentation 3D de la surface d'un terrain ou d'une planète, A chaque couple x et y est associé un z ce qui permet de créer un « squelette » du relief.

A partir des MNT, on peut créer des produits dérivés tels que les courbes de niveau, les classesd'altitude, les cartes de pente, les calculs panoramiques, les cartes d'intervisibilité, les profils de terrain, …

#### **Utilisation de MNT :**

- Extraction des paramètres du terrain.
- Tracés des profils topographiques.
- Modélisation de l'écoulement de l'eau ou de la masse du mouvement (par exemple pour les avalanches et glissements de terrain).
- Création de cartes en relief.
- Planification du vol 3D.
- Simulation de vol

## **4.2.2.2 Le Modèle Numérique d'élévation (MNE) :**

Est une représentation des élévations sur un terrain comprenant les plantes et les bâtiments.

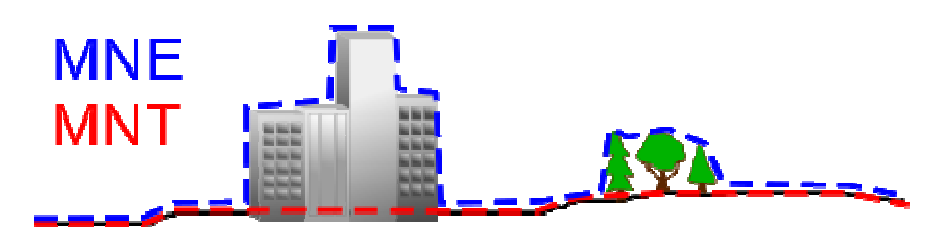

**Figure 2.3 2.3 :** La différence entre le MNT et le MNE

### **4.3 Les modèles destructuration des données dans un SIG :**

#### **4.3.1 Modèle métrique (spaghetti) :**

Une description des formes vectorielles par segment ou par polygone et leurs coordonnées. **Inconvénients** : problème de chevauchement des objets, non fermeture des polygones, raccords manqués [9].

#### **4.3.2 Modèle topologique :**

La topologie désigne la structuration des données vectorielles c'est-à-dire l'analyse de la réalité et sa schématisation. Elle garantit une certaine qualité lors de la création des données.Il existe deux niveaux topologiques [9] :

- **Modèle topologique de réseau** (description des polylignes par leurs nœuds et le sens des arcs),
- **Modèle topologique de voisinage** (connaissance des polygones voisins à partir des arcs le constituant).

# **5. Les SIG 3D :**

A la représentation habituelle en X Y s'ajoute aujourd'hui un Z, entrainant unerévolution dans le monde des systèmes d'information géographique. Les SIG nous permettre de développer des applications 3D pour visualiser, représenté, naviguer au sein d'une réalité augmentée.

Pour le moment, les modèles géométriques les plus utilisés sont généralement basés surla représentation des objets dans un univers 2D, l'intérêt d'utilisée des formes géométrique 3D est de [11] :

- Prévoir les différentes formes d'impacts d'une politique publique sur son environnement
- Simuler et tester différents scénarios
- Permettre d'évoluer selon son propre schéma dans ce monde virtuel
- Préparer la 4ième dimension : observer virtuellement l'évolution temporaire d'un phénomène

### **6. Domaines d'application d'un SIG :**

Les usages et les potentialités d'application des SIG sont diverses et variés, nous pouvons citer les domaines des **t**ransports, de l'environnement, du sport, des réseaux de l'énergie,de la**s**écurité et de la santé. Dans notre travail nous nous intéressons particulièrement au SIG dans le domaine de l'urbanisme.

#### **6.1 Les champs d'application d'un SIG dans l'urbanisme :**

Un SIG est un outil efficace pour étudier tout phénomène urbain, pour accompagner toute action urbanistique et prévoir l'organisation territoriale d'une ville.

Les enjeux d'un SIG pour l'urbanisme doivent être mesurés au regard de ses champsd'application. On peut synthétiser la variété des champs d'application d'un SIG entrois grandes catégories [10] :

#### **1) Cadastre et POS :**

- un plan cadastral assemblé en continu sur l'ensemble du territoire.
- la cartographie du plan cadastral et du POS à toutes les échelles souhaitées.
- recherche multicritères sur l'ensemble des données cadastrales.
- inventaire et analyse thématique des bâtiments publics ou communaux, des propriétaires, des superficies, des natures de culture et des recettes fiscales.
- le plan cadastral numérisé sert également de support cartographique pour la voirieet les réseaux [10].

#### **2) Équipements et réseaux :**

- inventaire des servitudes publiques en surface et en sous-sol.
- gestion des réseaux d'assainissement, d'eau potable et d'irrigation.
- gestion des ruisseaux et des fossés-collecteurs.
- connaissance cartographique des autres réseaux : électricité, gaz, téléphone [10].

#### **3) Suivi des aménagements :**

- cartographie pour la politique environnementale.
- répartition des populations.
- évolution de l'habitat.
- diagnostic administratif et technique de la voirie communale.
- suivi des zones en cours d'aménagement [10].

# **7. L'apport de la 3D à la planification urbaine :**

Chaque jour les services des grandes métropoles utilisent un peu la plus la 3D,

Genève, Hambourg, Vienne, Copenhague, Monaco à l'échelle européenne Portland aux Etats-Unis.En urbanisme avec l'apparition d'outils et la possibilité de l'acquisition de données 3D, beaucoup peuvent désormais présenter une maquette virtuelle de leur territoire suffisamment réaliste pour permettre la décision collective autour de projets à élaborer.

La 3D nous permet d'accéder à une compréhension intuitive du site en nous offrant la possibilité de nous y immerger[14].

Utilisé de façon interactive, avec des fonctions de navigation ad hoc, le modèle 3D va pouvoir faire l'objet d'une véritable exploration virtuelle. Il nous permet alors de découvrir un espace donné en le parcourant virtuellement.

Un site va pouvoir être visualisé sous tous ses aspects avec différents points de vue, celui du piéton, de l'automobiliste ou du pilote d'avion[14].

L'intérêt de la perception tridimensionnelle prend toute sa mesure lorsque l'on associe toute la richesse de la connaissance du terrain naturel et du sursol à celle du sous-sol. De manière plus générale, la modélisation en 3D du territoire se révèle très utile dans la planification urbaine et la réalisation de projets d'aménagement, grâce à la lisibilité qu'elle confère [14].

## **8. L'apport de SIG a la planification urbaine :**

Un SIG a le pouvoir à la fois d'avoir la puissance des outils de DAO (pour la gestion des entités graphiques), et les capacités des Systèmes de Gestion de Bases de Données (Pour la gestion des entités alphanumériques). Les SIG apparaissentcomme un outil efficace dans la planification urbaine et cela se reflète comme suite :

#### **8.1 L'analyse spatiale dans les SIG :**

L'analyse spatiale peut être définie comme un raisonnement qui permet de déduire les caractéristiques d'un phénomène en faisant intervenir des données géographiques [15].

Les SIG offrent la possibilité de faire des analyses spatiales dans le domaine urbanisme.

Connaître par exemple le nombre de parcelles dont le C.O.S ou le C.E.S est égal à une valeur donnée.On peut ainsi croiser des couches dans le cas du POS, telles que : les zones homogènes, les îlots, les parcelles, l'assainissement …etc. Cette structuration permet de restituer et parfois de produire de l'information.

### **8.2Les SIG WEB :**

Les SIG offrent aussi la possibilité de publier des cartes en 3D des villes sur le web en intégrantles logiciels SIG avec des serveurs cartographique (ArcGIS server, Geo Server...Etc.).On trouve des langages tels que X3Det etVRML qui permettent la représentation géométrique et graphique et la manipulation de modèles 3D au sein d'un navigateur Web [15].

#### **8.3 SIG mobile :**

Les SIG Mobile fournissent une vue précise et fiable des données du domaine urbain.

Le SIG mobile aide le planificateur à mettre en place des fonctionnalités et des données SIG sur le terrain [18].

Exemple : (arxiT, Arc GIS Mobil.etc.).

#### **8.4Les SIG 3D :**

Aujourd'hui, la plupart des usages des SIG 3D dans le domaine urbain se situent au niveau de la visualisation et la navigation dans les villes, mais plusieurs autres usages existants ou émergents peuvent être évoqués.

#### **8.4.1SIG 3D de ville souterraine, le cadastre et les SIG 3D du sous-sol :**

On évoque ici les divers usages associés à la localisation des réseaux souterrains en 3D : consultation, vérifications techniques, gestion étendue de réseaux [16].

#### **8.4.2 SIG 3D pour Analyse sur des problématiques d'environnement urbain :**

- la simulation des niveaux de bruit à trois dimensions, c'est à dire non seulement à la hauteur des oreilles d'un piéton, mais aussi aux divers étages, cette modélisation peut être étendue à d'autres pollutions comme celle de l'air.
- la modélisation des inondations et des risques naturels, dans ce cas, il s'agit de simuler la hauteur du niveau d'eau partout dans la ville y compris les constructions souterraines
- la modélisation des autres risques environnementaux comme les tremblements de terre, et la visualisation de leurs conséquences [16].

#### **8.4.3 SIG 3D pour l'analyse sur des problématiques de sécurité urbaine :**

Lamodélisation des feux ou d'accidents liés à des risques naturels ou d'accidents dus à des risques technologiques, à la circulation des services d'intervention dans les bâtiments et les ensembles urbains qui nécessitent des données en 3D.

Il s'agit de façon plus générale d'intégrer la 3D dans certaines analyses spatiales nécessitant la manipulation de pentes, altitudes calculs d'inter visibilité, etc.) Et des calculs sur des volumes plutôt que des traitements jusqu'ici uniquement focalisés sur des surfaces [16].

#### **8.4.4 SIG 3D pourl'aménagement urbain etla gestion de patrimoine bâti en 3D :**

Ces usages font appel à diverses familles de fonctions de visualisation, de navigation dans le modèle 3D, et de simulation d'ensoleillement ou jour/nuit :

- L'analyse spatiale en 3D.
- La comparaison des hauteurs réelles des bâtiments et les hauteurs maximales autorisées par la réglementation.
- L'impact visuel d'un futur lotissement ou d'un grand projet d'équipement dans son environnement.
- La modélisation mathématique dans l'espace-temps (propagation de phénomènes dans le temps et dans l'espace).
- Visualiser l'interaction entre les données 3D acquises par le service d'information géographique et les données numérisées représenté par les instruments de la planification (POS).
- La modélisation 3D va nous aider à cibler d'éventuelles incohérence d'instruments de la planification (POS) pour faire une révision générale invitant à la refonte des principes des outilles de la planification [11].
- Le suivie des étapes d'exécution d'un instrument de planification urbain de plusieurs point de vue :
	- 1. *Sous-sol :* le suivie de réalisation des réseaux sous terraine (réseau d'assainissement, réseaux AEP …etc.)
	- 2. *Sur sol et thématique :* le suivie des déférentes phases de construction des bâties, et l'aménagement extérieur de la ville.

# **9. La gestion des données 3D de domaine urbain dans un SIG :**

Le SIG a le pouvoir de gérer le modèle urbain en 3D à l'aide d'une base de données.

Chaque unité de bâtiment est stockée dans la base de données sous un identifiant univoque qui peut être prescrit par l'utilisateur.

De cette manière, des modèles urbains avec plusieurs centaines de milliers de bâtiments peuvent être gérés efficacement. L'accès rapide et ciblé à un bâtiment particulier à l'aide de son identifiant ou de son adresse est une condition essentielle au maintien à jour du modèle 3D urbain[17].

Aujourd'hui, *Oracle 11* et *PostGres/ PostGIS* savent stocker et utiliserdes données 3D, mais il reste desproblèmes à résoudre dans les deux environnements, pour standardiser le stockage des textures,les performances et la gestion d'objets 3D. *Oracle* propose également quelques opérateurs géométriquessur les objets 3D [17].

# **10. Conclusion :**

Jusqu'à maintenant, nous avons découvert à quel point nous pouvons atteindre des résultats importants par démontrer l'apport du SIG 3D à la planification urbaine, ce qu'il nous faut par la suite une méthodologie de travail.

# **1**. **Introduction :**

La réalisation d'un projet SIG pour un domaine assez complexe come le domaine urbain nécessite une bonne démarche à suivre, et une méthodologie de travail bien précise. Dans ce chapitre on va expliquer la méthode qu'on va suivre pour réaliser notre SIG, ainsi la description du la zone de notre étude.

# **2.Les étapes de réalisation du POS:**

L'exécution d'un POS suivre une certaine chronologie bien précise, on ne peut pas passer à une nouvelle étape, sans terminer les étapes précédentes.

Voilà les étapes à suivre pondent l'exécution d'un POS [24] :

- Etude topographie de site de site pour objectif de déterminer la position et l'altitude de n'importe quel point situé dans la zone
- Etude géotechnique de terrain : c'est l'étude de l'adaptation des ouvrages aux sols et roches formant le terrain naturel.
- $\triangleright$  L'ouverture des voies et tracement des ilots
- Installation des diffèrent réseaux sous-terrais assainissement et puis les réseaux de AEP
- La construction des bâtiments cette étape est faite en deux parties :

*1-Construction d'infrastructure de bâtiment* : qui se reflète également dans plusieurs étapes : -Le forage jusqu'à l'arrivée au bon sol qui est déterminé en étude géotechnique.

-Le terrassement de terrain après le forage.

- La fondation et le positionnement des semelles et d'avant postaux.

-Remplissage et Plateforme.

*2- La construction de superstructure de bâtiment* : qui se traduit aussi en plusieurs phases :

-La phase poteaux et dalle (construction des poteaux et dalle en béton armé).

-La phase maçonnerie en brique (construction en brique suivant le plan).

-La phase enduit en matière de ciment et revêtement de sol.

-La phase peinture.

- $\triangleright$  construction de la voirie en 3 couches (tuf, 0/40, enrobé).
- aménagent extérieur (aménagement des trottoirs, aménagement des espaces verts, installation d'éclairage).

## **3. Le suivie d'un chantier urbain :**

Le suivie de chantier se fait au cours d'exécution de P.O.S, et on distingue 2 types de suivi selon les niveaux de la pyramide de la décision :

- Le suivie de niveau opérationnel (bureau d'étude, CTC, CTH) qui se fait quotidiennement et cherche d'atteindre le plus petit détaille élabores dans le plan (la matière utilisée, la profondeur de forage pour avoir le bon sol, la verticalité et la stabilité des constructions…etc.)
- Le suivie de niveau stratégique qui a un programme a réalisée, suivant un calendrier il doit avoir un certain avancement de réalisation de projet, il cherche aussi d'avoir une ville cohérente suivant les instruments de la planification et d'avoir des solutions urbain durable dans la ville.

## **4. Démarche à suivre dans notre projet :**

Comme on a déjà parlé dans la problématique un des buts de notre projet c'est de construire un SIG 3D dédié au suivi d'un chantier urbain. Avec la coordination avec des gens au CNTS qui s'occupe de réaliser des SIG, pour le suivi des chantiers urbainà l'échelle national, on a entamé le projet urbain de la nouvelle ville EL H'chem à Mostaganem comme une zone de notre étude.

Actuellement les SIG dédier au suivie des chantiers réalisé par le CNTS se basent surtout sur les constructions (bâtiment et équipement), et pour cela ils sont subdivisés les étapes de construction en 5 phases : phase fondation et terrassement(ouinfrastructure), phase poteaux et dalle (ou superstructure), phase maçonnerie, phase enduit en matière de ciment et phase de peinture (ou finition).

Passant d'une phase a une autre, plusieurs changements apparaître sur les constructions, certains changements ne peuvent pas être suivi avec les SIG classiques, d'où la visualisation en 3D des phases de construction va nous donner un rendement beaucoup mieux de point de vue suivi.

Chaque phase a une durée de réalisation précise, et un rapport de suivi qui a était fait par des spécialistes dans le domaine de construction, les spécialistes de suivi sortent sur terrain et suivre quelle que paramètre, pour dire que une phase est terminée il faut tout d'abord que la phase précédente est terminée, et il faut que tous les paramètres se réalisent sur le terrain.

Considèrent qu'au départ de projet on a un taux d'avancement des constructions 0% et à la fin un taux de 100%( pour chaque construction), alors chaque phase a un taux d'avancement précis qui dépend au rapport de suivi(le taux d'avancement de chaque phase est calculé sur la base des paramètres des rapports qui sont intégrés dans un SIG).

On a supposé que le début de projet, c'était en mars 2013, et après des enquêtes et des recherches avec des gens spécialisées dans le domaine de la construction et de l'urbanisation,nous avons atteint que un tel projet (projet de la nouvelle ville EL H'chem à Mostaganem) va prendre une durée de 60 mois de travail.Les tableaux suivants représentent la durée de chaque étape de réalisation de projet, et la date de début,la date de fin, et le taux d'avancement de chaque phase de construction :

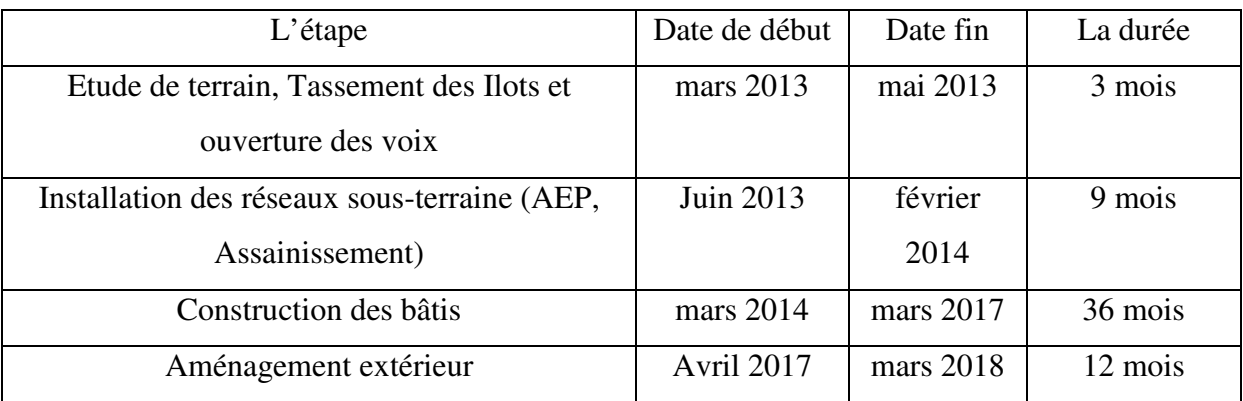

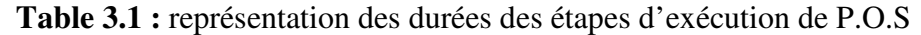

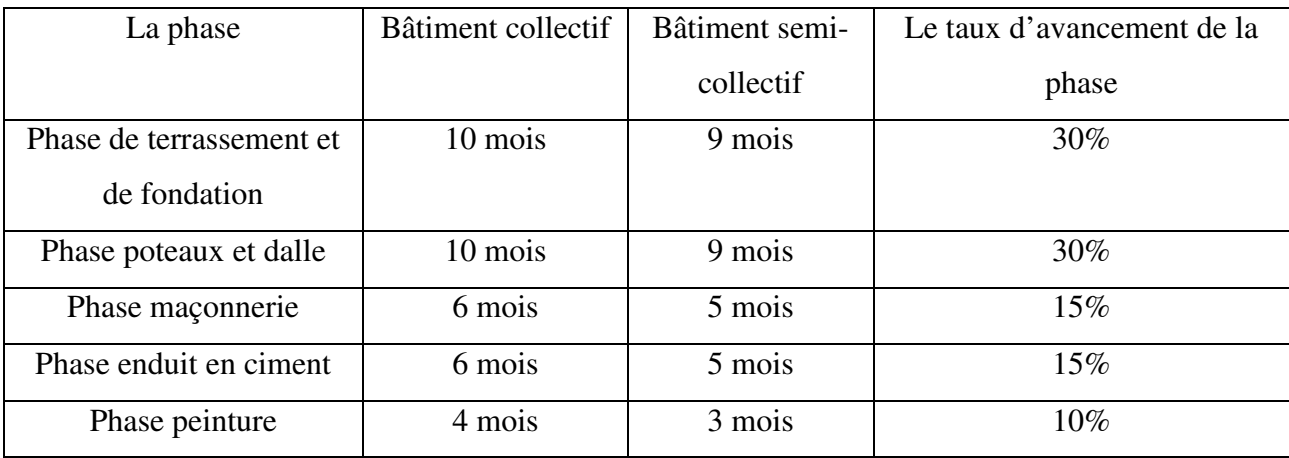

**Table 3.2 :**La représentation des durées et le taux d'avancement de chaque phase de

construction.

# **5. Etude de site :**

Dans le cadre de l'extension de la ville de Mostaganem vers le Sud-est, qui a était bénéficié de projets de constructions récents, le projet de la nouvelle ville dans la zone de EL H'chemmontre comme un énorme projet urbain qui a besoin a un outille puissant pour sa gestion [23].

## **5.1 Morphologie du site :**

Le POS s'étend sur une superficie de 170 ha, se trouve dans le prolongement du plateau d'El H'chem, contenu entre les plaines littorales de la zone de Kharouba au Nord et la commune de Sayada au Sud.

La zone est caractérisée par un relief chahuté où parfois des terrains plats cultivés à sec dont les rendements sont faibles, parfois des talus larges aux pentes douces[23].

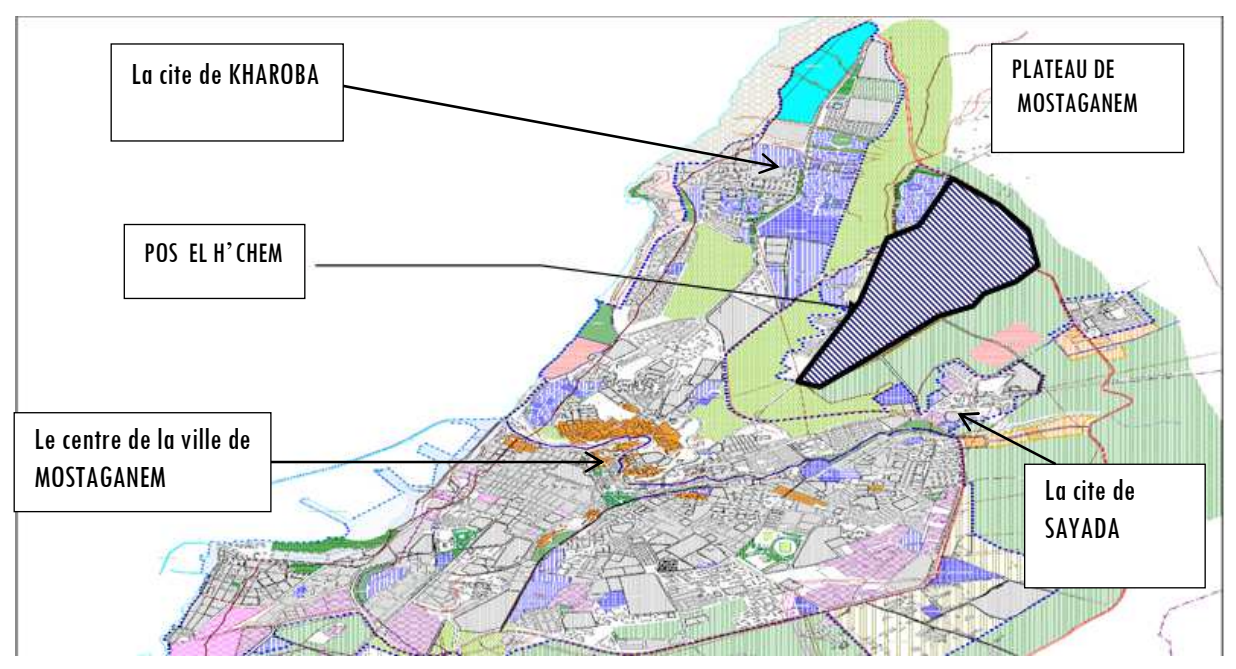

**Figure 3.1 :** Plan de situation du P.O.S El H'chem.

## **5.2Composition Urbaine :**

## **Ilots et parcelles :**

Les quartiers seront structurés selon un découpage en 89 îlots de taille moyenne qui se répète avec des variations de dimensions ou de déformations formelles [23].

## **Habitat :**

L'habitat projeté est en majorité collectif d'une densité nette de 106logt/ha, avec des hauteurs qui varient entre R+2min et R+9 max, cette densité se justifie par les constructions environnantes dans la zone d'El H'chem et elle est conforme à celle prescrite par le PDAU**[23]**.

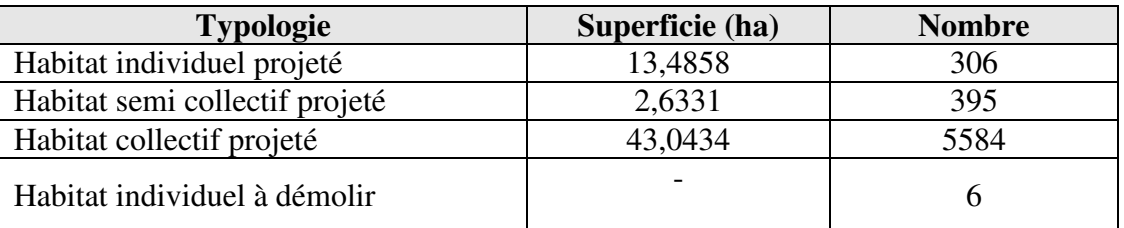

**Table 3.3 :** représentation Programme d'habitat pour la cite H'CHEM

## **Activités et commerces :**

Les commerces de première nécessité seront intégrés au RDC des immeubles alignés sur le boulevard urbain projeté, en plus des commerces complémentaires tel que le marché ou les centres commerciaux, qui seront accompagnés de parkings [23].

## **Espaces verts et de jeux :**

- Des places publiques sont injectées le long du parcoure, créant ainsi des événements architecturaux.

- Des espaces de détente et de jeux pour enfants sont projetés dans chaque îlot, ainsi que des mini-complexes (stades combinés) au niveau de chaque quartier.

## **5.3Découpage en zones homogènes :**

Pour une meilleure lecture de l'espace urbain, le périmètre sera divisé en trois (03) zones distinctes à savoir :

## **La zone I :**

Située au Sud du périmètre elle est composée d'habitat et d'équipements de base (écoles, centre de santé, jardin d'enfant, marché couvert…etc.), en plus de quelques équipements structurants afin d'assurer l'autonomie de ce quartier (parc d'attraction, centre commerciale, gare routière, antenne APC, salle de sport,…etc. [23].

| <b>Destination</b><br>Zone |                           | <b>Superficie</b><br>(ha) | <b>Nombre</b> | <b>Hauteur</b><br>(max) |  |  |
|----------------------------|---------------------------|---------------------------|---------------|-------------------------|--|--|
|                            | Habitat collectif         | 16,5363                   | 2149          | $R+5$                   |  |  |
|                            | Equipement<br>basique     | 4,2420                    | 9             | $R+3$                   |  |  |
| I                          | Equipement<br>structurant | 13,5450                   | 10            | $R+9$                   |  |  |
|                            | Espace vert               | 2,2169                    | 04            |                         |  |  |
|                            | Olivier                   | 8,5081                    |               |                         |  |  |
|                            | Voiries                   | 13,6556                   |               |                         |  |  |
| totale                     | 58,7039                   |                           |               |                         |  |  |

**Table 3.4 :** La représentation de composition urbaine de la zone 1.

# **La zone II :**

Située au centre du périmètre d'étude. Cette Zone regroupe un pôle administratif, culturelles et cultuel doté d'équipements de qualité et de services élevés : (centre islamique, centre culturelle, banque, tribunal, assurances, siège APC, siège PTT,…etc.), et de l'habitat individuelle, et collectif [23].

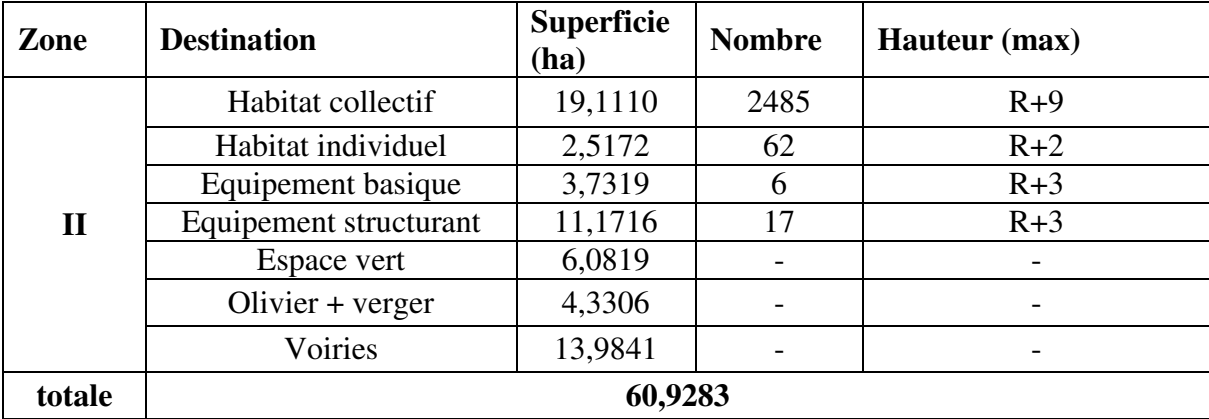

 **Table 3.5 :** La représentation de composition urbaine de la zone 2**.** 

**La zone III :** Située au Nord du périmètre. Cette partie regroupe une mixité urbaine traduite par une petite centralité autour de la quel s'articule :

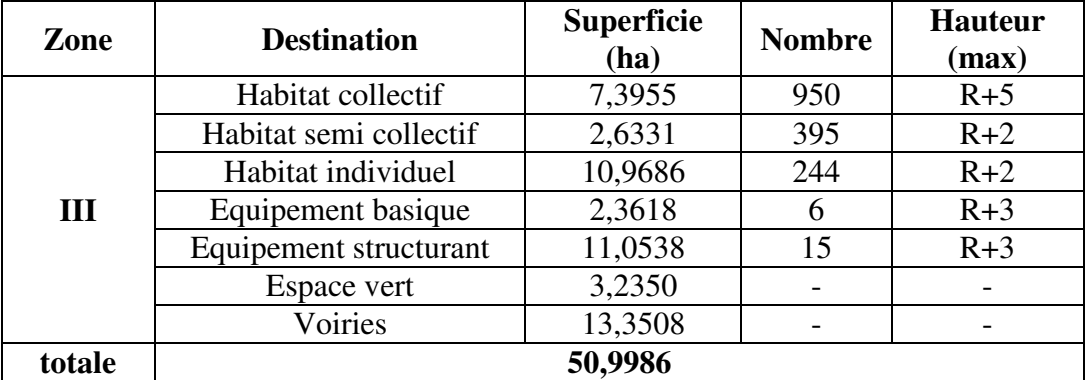

 **Table 3.6 :** La représentation de composition urbaine de la zone 3.

# **5.4 Structure urbaine :**

L'aménagement est structuré par quatre (4) axes principaux :

- La rocade projetée par le PDAU
- $\geq$  Le C.W.07 Bis
- $\triangleright$  Deux (02) voies centrales qui seront les principales dessertes sur le plan interne
	- Voies secondaires :

 Ces voies permettront l'accès aux unités agglomérées, et contribueront à diluer la circulation, ils seront d'une emprise de 10m.

- Voies Tertiaires :

Ce sont les voiries de desserte, elles servent à la circulation interne de desserte de la zone d'intervention, distribuant les constructions.

## **5.5 Schéma Directeur d'AEP :**

Le siteserait alimenté en eau potable à partir du réservoir existant de capacité de 1000m3 situé au Nord – Est et le réservoir de 5000m3 situé au Nord-Ouest

La ressource en eau sera renforcée par la station de dessalement prévue à EL Aizeb à l'horizon 2009 d'une capacité de 100 000m3/j.

## **5.6 Schéma Directeur d'Assainissement :**

Un réseau d'assainissement sera projeté sur toute la structure urbaine du POS de type séparatif.

- Rejet de la partie Est, vers réseau Sayada
- Rejet de la partie Nord-Ouest, vers réseau kharouba
- Rejet de la partie Sud-Ouest, vers réseau de la Cité El Wiam
- Deux Rejets de la partie Sud, vers le réseau de Sidi Othmane

## **5.7 Quelque règlement a compagne avec le P.O.S :**

#### **Règlement générale :**

**Article 1:** Hauteur des constructions :

La hauteur des constructions ne pourra excéder la largeur de la voie, gabarit =  $L + L'$ .

H : hauteur de la construction

L: Largeur de la voie. L' : largeur du trottoir.

La hauteur des constructions peut être donnée soit en mètres, soit en nombre de niveaux.

La hauteur maximale des niveaux de constructions à usage d'habitation est de 3 mètres

La hauteur maximale des locaux à usage commerciale et d'équipements est de 4,50 mètres **Article 2:** Type d'occupations ou utilisations interdites :

#### **Sont interdits :**

- Les établissements industriels classés dans les catégories d'établissements dangereux, insalubres et incommodes.

- Les établissements industriels présentant des caractères de nuisances.

- Les constructions dans les servitudes
- Les marchés hebdomadaires

#### **Sont autorisées :**

- Toutes les constructions à usage d'habitation et équipement recevant du public.

- Tous les locaux indispensables au fonctionnement de certains réseaux (énergie, AEP, Assainissement etc.…).

#### **ARTICLE 10 :** hauteur des constructions

**Hauteur relative :** Aucune partie d'une construction, ne peut excéder une hauteur maximale, dite "limite de hauteur relative", qui est fonction de sa distance par rapport au voisinage.

## **6. conclusion :**

Dans ce chapitre on a expliqué la méthode qu'on va suivre pour réaliser notre projet. Dans le chapitre suivant on va suivre ces méthode pour répondre à deux besoin primordiale dans le domaine urbain, le premier c'est le suivi d'un chantier urbain, et le deuxième est la traduction de philosophie des planificateur dans une ville virtuelle.

## **1. Introduction :**

Notre objectif dans ce chapitre est de construire un SIG 3D avec l'intégration de la dimension temps, pour résoudre 2 problèmes majeurs, d'une part le suivi d'un chantier urbain, et d'autre part, de faire le lien entre la planification urbain et la réalisation du projet urbain par la traduction d'un POS à partir d'un plan papier ou un plan numérique vers une ville 3D dynamique.

# **2. Définition de projet :**

Notre objectif est la réalisation d'« **une solution SIG 3D pour la planification urbaine »**. Ce travail est considéré comme un lien entre la planification d'un plan urbain, et son exécution sur le terrain.

Notre SIG est destinée aux deux niveaux supérieurs de la pyramide de décision :

-Le niveau stratégique qui est représenté par le ministère MHUV pour suivre l'état d'avancement des chantiers urbains, comme nous l'avons expliqué dans la problématique, cela va être réalisé non seulement par la sélection des constructions selon leurs états d'avancement, mais en aussi, par la visualisation en 3D de l'état d'avancement de chaque construction. Ceci contribuera à prendre des décisions plus précises que par les méthodes standards de suivi déjà décris dans la problématique.

- Le niveau administratif qui est représenté par la direction d'urbanisme, pour mieux gérée et planifier la ville par l'intégration de l'aspect temps et une visualisation en 3D très réaliste.

On peut dire qu'n POS qui est élaboré au niveau administratif, est un phénomène complexe, alors la réalisation d'un tel phénomène nous oblige de le voir non pas en 3D mais en 4D, et le décomposée en plusieurs axes. L'axe spatial par la visualisation en 3D de tous les aspects de la ville, et en même temps l'intégration de l'axe temps pour prédire l'évolution de la ville en plusieurs périodes.

# **3. Définition des objectifs :**

Notre objectifs dans ce travail est de construire un SIG 3D dédié :

 En premier lieu à l'exécution du P.O.S 2014 de la nouvelle cité EL H'chem à Mostaganem avec l'intégration de l'aspect temps pour voir l'évolution de la ville, et une visualisation 3D de toutes les phases de travaux, pour offrir au spécialistes concernés par ce projet un modèle 3D de chaque étape de réalisation du POS, ces modèles 3D permettront de les aider à mieux réagir sur le terrain.

- Visualiser en 3Dle résultat de la planification de la ville de plusieurs points de vue (soussol, sol, sur sol et thématique) : le modèle 3D finale traduit la philosophie des planificateurs de la ville, et aidera à faire une révision de la planification dans le cas où il y'aura une incohérence dans l'organisation de la ville virtuelle avant de réagir sur la ville réelle.
- Effectuer des analyses 3D spatiale, et thématique du domaine urbain : les modèles 3D finaux de la ville peuvent être exploité loin de la visualisation, par la réalisation des analyses 3D sur les différentes composantes urbains, et d'autres analyses sur différentes thématiques (sociale, économique…etc.).
- Réaliser des simulations de positionnement et d'environnement : les modèles 3D finaux de la ville peuvent aussi être exploités pour effectuer des simulations 3D dans plusieurs domaines (sécurité, environnement…etc.), ce qui nous rapproche de la réalité.
- Exécuter des requêtes de sélection pour extraire des informations attributaires et localiser les différentes constructions durant les travaux.
- $\triangleright$  Et enfin répond au besoin de suivi de chantier urbain comme nous l'avons déjà expliqué dans la problématique, par l'intégration des rapports de suivi dans notre SIG 3D. Le résultat de ce mélange (SIG 3D +rapport de suivi) permet le suivi d'un chantier en 3D, et l'analyse de l'avancement des travaux pour la prise de décisions sans avoir à se déplacer sur le terrain.

# **4. Définition des données :**

Comme nous l'avons déjà mentionné dans le chapitre précédent, la zone de notre étude est celle de la nouvelle ville projetée dans la zone de El'Hchem à Mostaganem.

Les données utilisées dans notre travail sont de différents types :

#### **4.1.Données vecteur :**

 Un plan numérique de POS 2014 du site sous format Autocad **Figure 4.2,** ce plan contient différentes couches (Ilot, Parcelle, Bâti, Voirie, Végétation, Equipement…etc.).

 Un plan numérique sous format Autocad de la phase 3 de conduite AEP et de réseaux d'assainissement. Ce plan contient des anciens réseaux(assainissement et d'AEP)et des nouveaux réseaux projetés.

Nous avons obtenus ces plans de la DUC de Mostaganem.

# **4.2. Donnée raster des objets 3D :**

- Un modèle numérique de terrain MNT, pour la représentation du sol.
- Textures et image de façade pour les draper sur les modelés 3D, téléchargées à partir d'internet.
- Des objets 3Dtéléchargé à partir d'internet, pour rendre la visualisation plus réaliste.
- Image satellitaire qui couvre la zone d'étude et son voisinage**Figure4.4**, utilisée comme font de carte. L'image de satellite Quickbird prise en 2014 et une résolution de 1/1000, la source de cette image est le CTS.

## **4.3. Données textuelles :**

On peut classifie les données textuelles selon leur source :

- Donnée de règlement de P.O.S telle que (la hauteur maximum d'immeuble, hauteur de rez-de-chaussée, CES, COS…etc.).
- Donnée collectée par des recherches et des interrogations avec des experts dans le domaine de construction et d'urbanisme telle que (la durée de chaque phase de construction, le taux d'avancement de chaque phase …etc.)

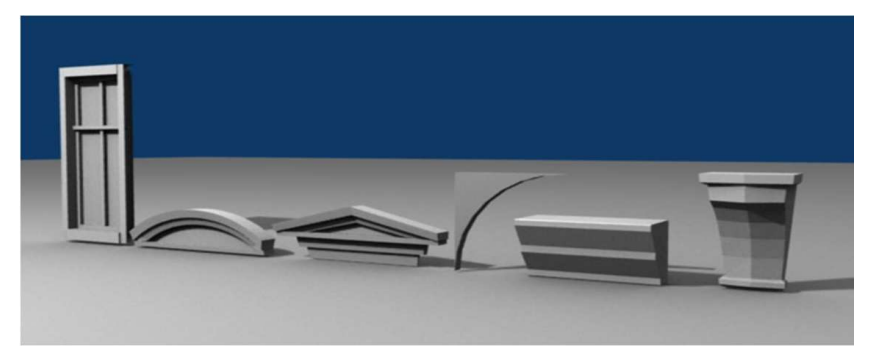

**Figure 4.1 :**Objets 3D utilisés sur CityEngine.

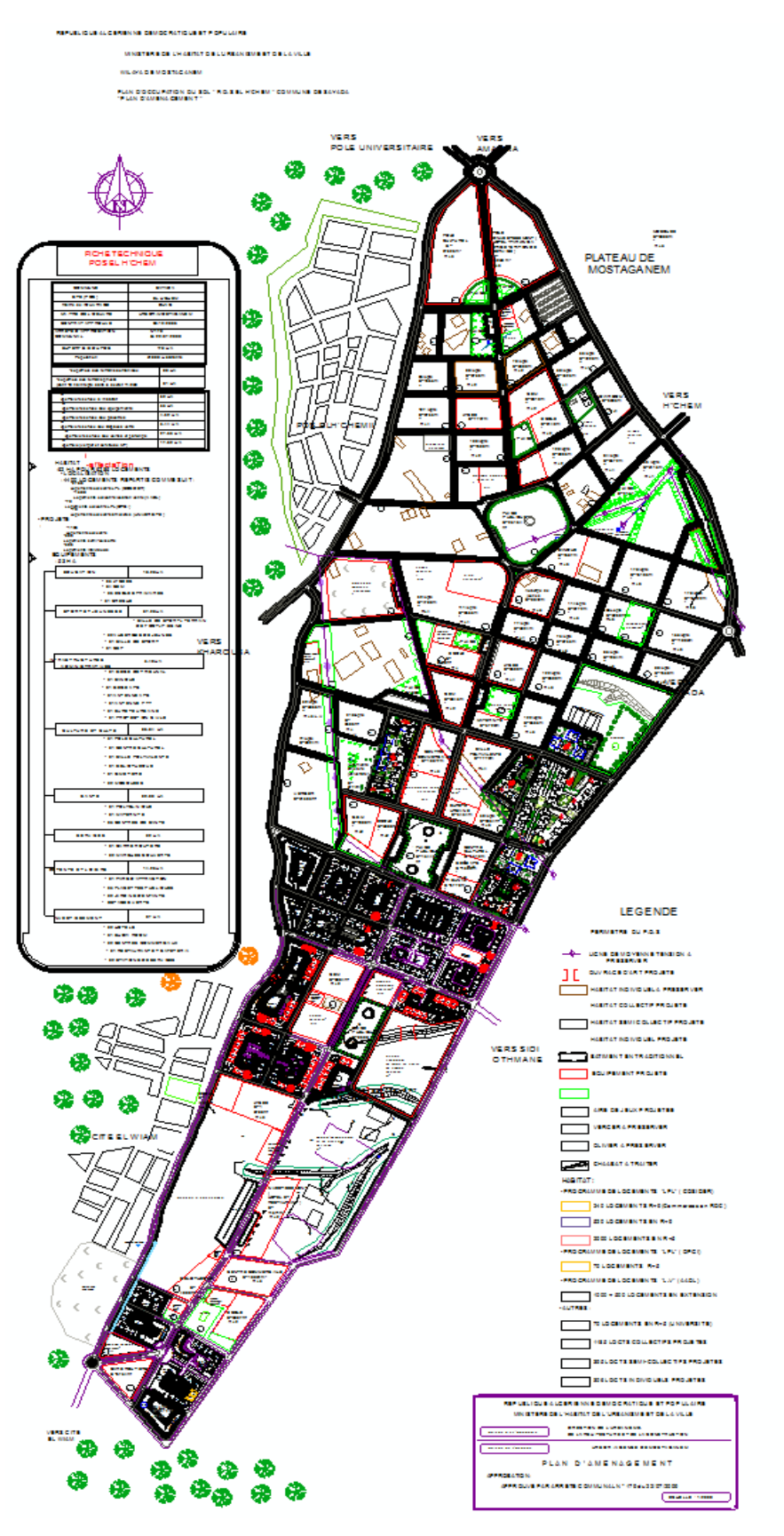

**Figure 4.2 :** Le plan Autocad du P.O.S EL H'chem.

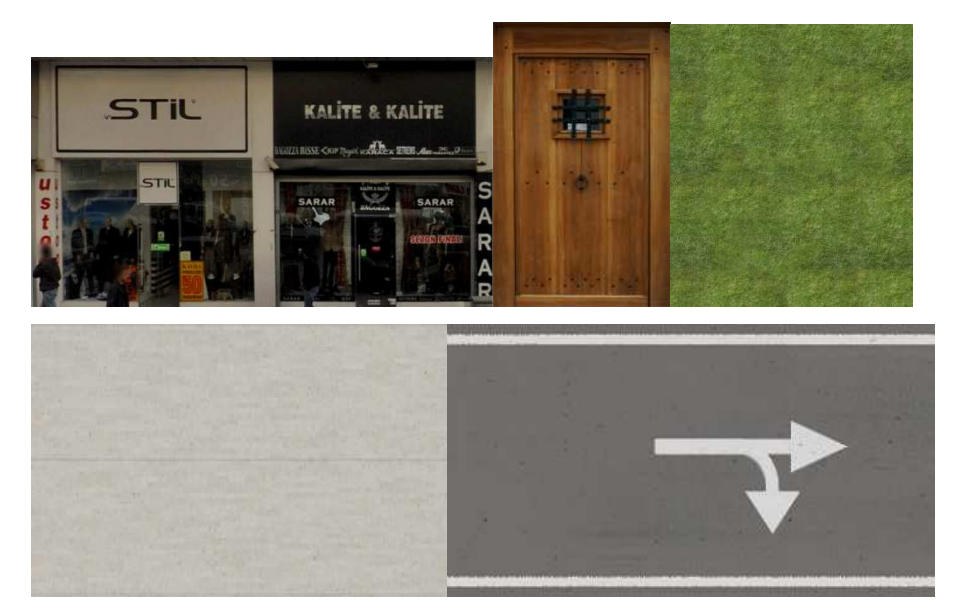

Figure 4.3 : Texture à draper sur les modelés 3D sur Cityengine.

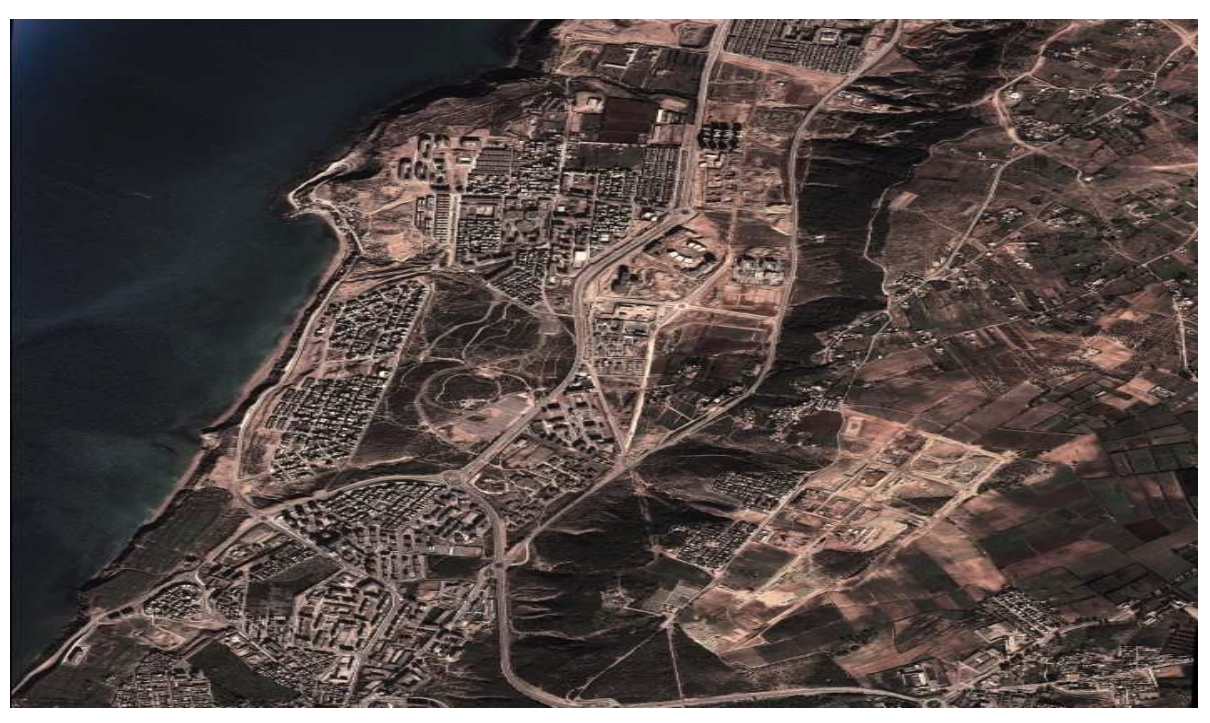

Figure 4.4 : Une image satellitaire de la zone de travail et la ville de Mostaganem.

# **5. Définition des ressources logicielles logicielles :**

## **Entérinement SIG :**

ArcGis : est un ensemble de logiciels SIG réalisés par la société ESRI. La version utilisée est **ArcGIS 10.1**

*ArcCatalog*, pour la gestion et la navigation dans les bases de données.

 *ArcMap* est l'application d'édition, d'analyse, de calculs, de cartographie de la suite logicielle *ArcGIS.*

## **Environnement 3D :**

*1. CityEngine* **:** environnement de modélisation de villes en 3D dans les métiers de l'urbanisme édité par la société ESRI [21].

La version utilisée est*CityEngine*2012.1

*CityEngine* propose un ensemble complet d'outils procéduraux ultra-performants capables de compiler des données SIG. Le point de fort de CityEngine est situé dans les trois points suivant :

## **Modélisation dynamique de Villes Virtuelles :**

*CityEngine* inclut un ensemble d'outils complet conçu pour créer rapidement des modèles 3D dynamiques.

#### **Moteur de modélisation procédurale :**

La modélisation procédurale de *CityEngine* est basée sur des règles CGA

(Computer-Generated Architecture) offrant des possibilités illimitées pour contrôler la volumétrie générale.

Les modèles basés sur des règles peuvent être paramétrés et modifiés interactivement.

#### **Formats 3D standard :**

*CityEngine* prend en charge les formats COLLADA, Autodesk® FBX®, Wavefront

OBJ et 3DS, ce qui assure une grande interopérabilité dans les échanges de données 3D.

#### **Importation de données SIG :**

*CityEngine* nous a permis de construire rapidement des modèles urbains précis et réalistes en compilant et, en améliorant les données SIG, ainsi que d'importer ou d'exportez ces données, depuis et vers le format fichier de formes Esri.

*2. ArcScene* :est une visionneuse 3D bien adaptée à la génération des scènes de perspective qui nous permettent de naviguer et d'interagir avec les données vectorielles et raster 3D. Il prend en charge une cartographie de texture et une symbologie linéaire 3D complexes, ainsi que la création de surfaces et l'affichage de TIN.

*3. ArcGlobe :* est similaire à *ArcScene*, mais il permet à l'utilisateur de charger des ensembles de données couvrant tout ou partie du monde

*4. Google SketchUp* :est un outil de modélisation et de constructions en 3D. Le logiciel dispose de fonctionnalités puissantes, mais à la fois simples à mettre en œuvre, afin de rester accessible à un large public. Les secteurs d'activités auxquels peuvent s'adresser l'application sont variés puisqu'elle permet d'exporter ses travaux dans de nombreux formats. Elle est donc compatible avec de nombreux autres outils professionnels, tels que Photoshop, 3D Studio, *ArcGis*, *Cityengine*...etc.

# **6. La réalisation du projet :**

#### **6.1 La construction du Modèle Conceptuel de Données :**

Après une analyse et une étude de nos données et nos objectifs, nous sommes arrivés à organiser notre base de données comme suite :

#### **Le modèle conceptuel de donnée MCD:**

La description du MCD est décrit dans l'Annexe ()

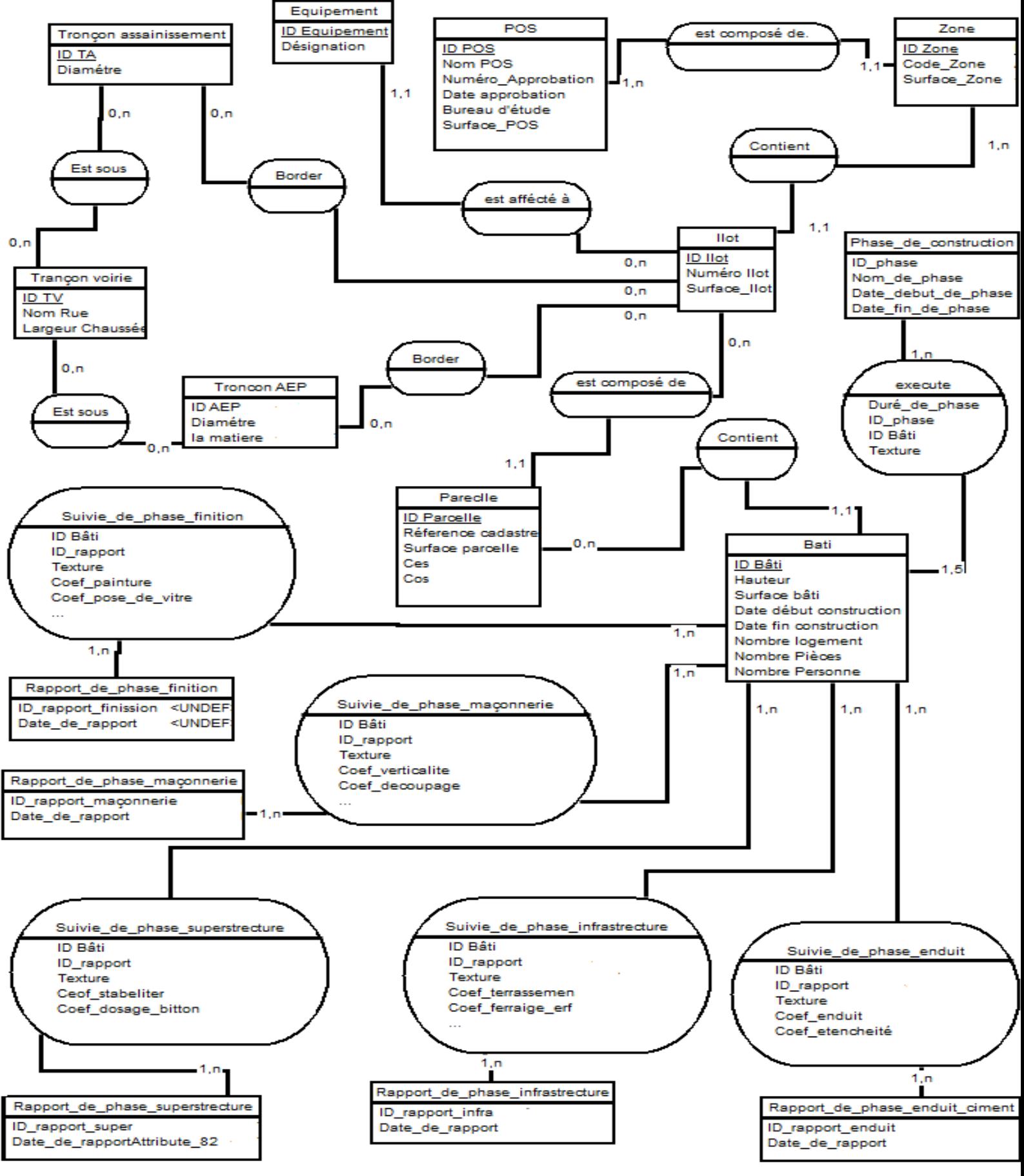

## **6.2 L'intégration et le traitement des données :**

Pour l'intégration et le traitement des données, nous avons suivi les étapes suivantes :

- Le choix du système de projection pour le géoréférencement de bloc de données, a été porté sur le système WGS 1984 UTM zone 31.
- L'extraction des couches s'est faite à partir des plans Autocad (Conduite AEP et Assainissement, Parcelle, Ilot…etc.), pour cela nous avons construit un modèle avec l'outil Model Builder pour automatiser cette tâche. Ce modèle fait la sélection des couches pertinente à partir de plans Autocad, puis les convertis vers un fichier de forme (Shape file).
- La numérisation des couches manquantes sur les plans Autocad (les voiries, bâtiment, Equipement publique, zone homogène).
- Le nettoyage, et la correction de la géométrie des couches s'est faite avec les outils :trime line, polyline to polygone, nous avons aussi procédé à la suppression des champs non utilisés dans la base de données.

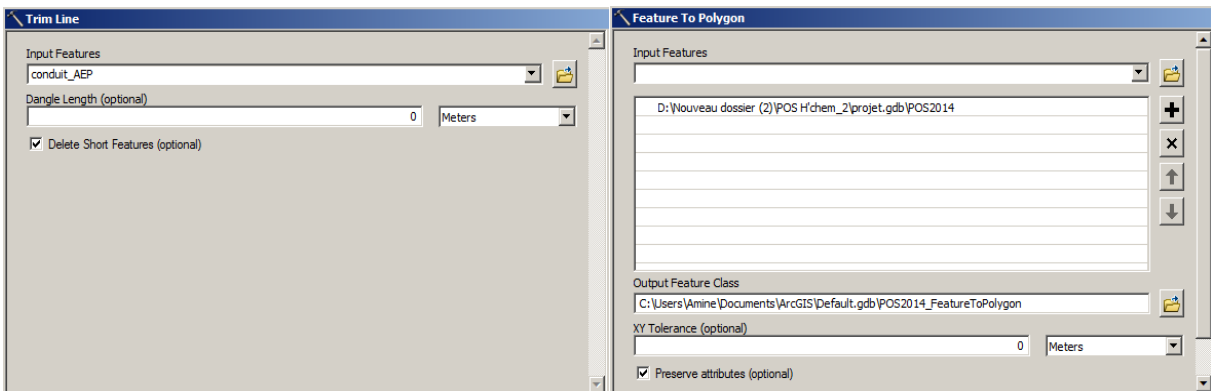

**Figure 4.5:**Figure des outils utilisés pour le nettoyage des couches.

- $\triangleright$  La correction de la topologie des couches.
- La construction du TIN à partir du DEM (Digital Elévation Modèle) avec l'outil Raster to TIN.
- L'alimentation de la base de données, les différent tables sont alimentées par des données qui existe et d'autre données calculables.
- La création d'une base de données géographiques (Geodatabase) pour stocker nos données.

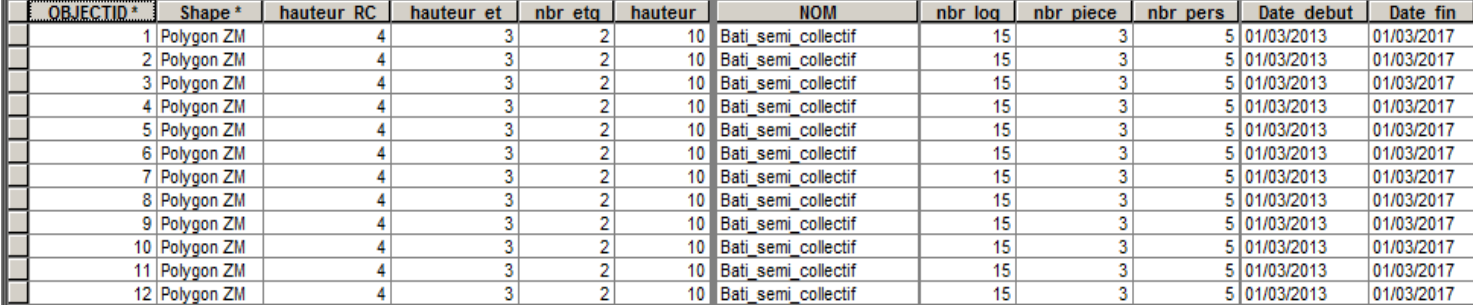

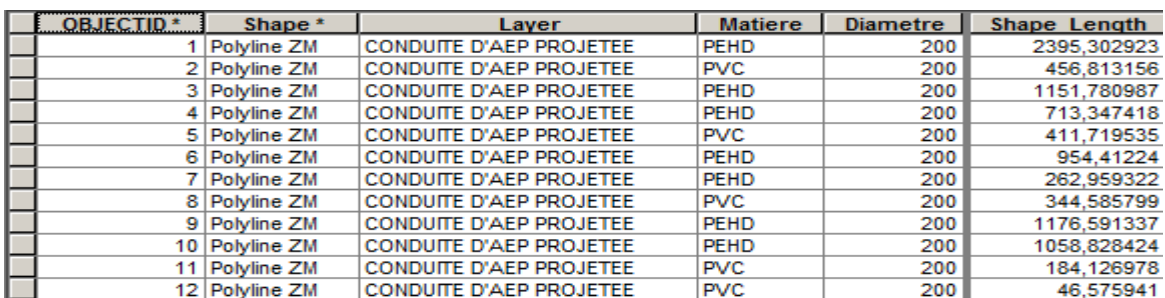

#### **Figure 4.6 :** Table de la couche Bâti.

**Figure 4.7** : Table de la couche Réseaux AEP.

| <b>OBJECTID*</b> | Shape *      | <b>CES</b>       | <b>COS</b> | parcelle<br>N | Shape Length | Shape Area  |
|------------------|--------------|------------------|------------|---------------|--------------|-------------|
|                  | 1 Polygon Z  | 0,3              | 2,1        |               | 334,312754   | 6627,369484 |
|                  | 2 Polygon Z  | 0.3 <sub>0</sub> | 2,1        | ∍             | 375,214768   | 8897,381908 |
|                  | 3 Polygon Z  | 0,5              | 0,5        | 3             | 329,772267   | 5695,555844 |
|                  | 4 Polygon Z  | 0,3              | 2,1        |               | 256,581364   | 4144,651958 |
|                  | 5 Polygon Z  | 0,3              | 2,1        | 5             | 249.056961   | 4069,779076 |
|                  | 6 Polygon Z  | 0,5              |            | 6             | 262,575795   | 3510,105392 |
|                  | Polygon Z    | 0.3              | 2,1        |               | 223,328149   | 3190,136474 |
|                  | 8 Polygon Z  | 0,5              | 1,5        | 8             | 132,037071   | 1065,357952 |
|                  | 9 Polygon Z  | 0,3              | 2,1        | 9             | 243,674817   | 3737,137795 |
|                  | 10 Polygon Z | 0,5              | 1,5        | 10            | 354.922438   | 6949,996395 |
|                  | 11 Polygon Z | 0,5              |            | 11            | 182,957862   | 1907,307262 |
|                  | 12 Polygon Z | 0.5              |            | 12            | 148,531817   | 1341,459397 |

**Figure 4.8 :** Table de la couche parcelle.

#### **6.3 Modélisation du SIG 3D :**

La modélisation de notre SIG 3D s'est faite sur le logiciel de modélisation 3D CityEngine qui facilite la gestion et l'utilisation, grâce à son interface composée de plusieurs fenêtres.

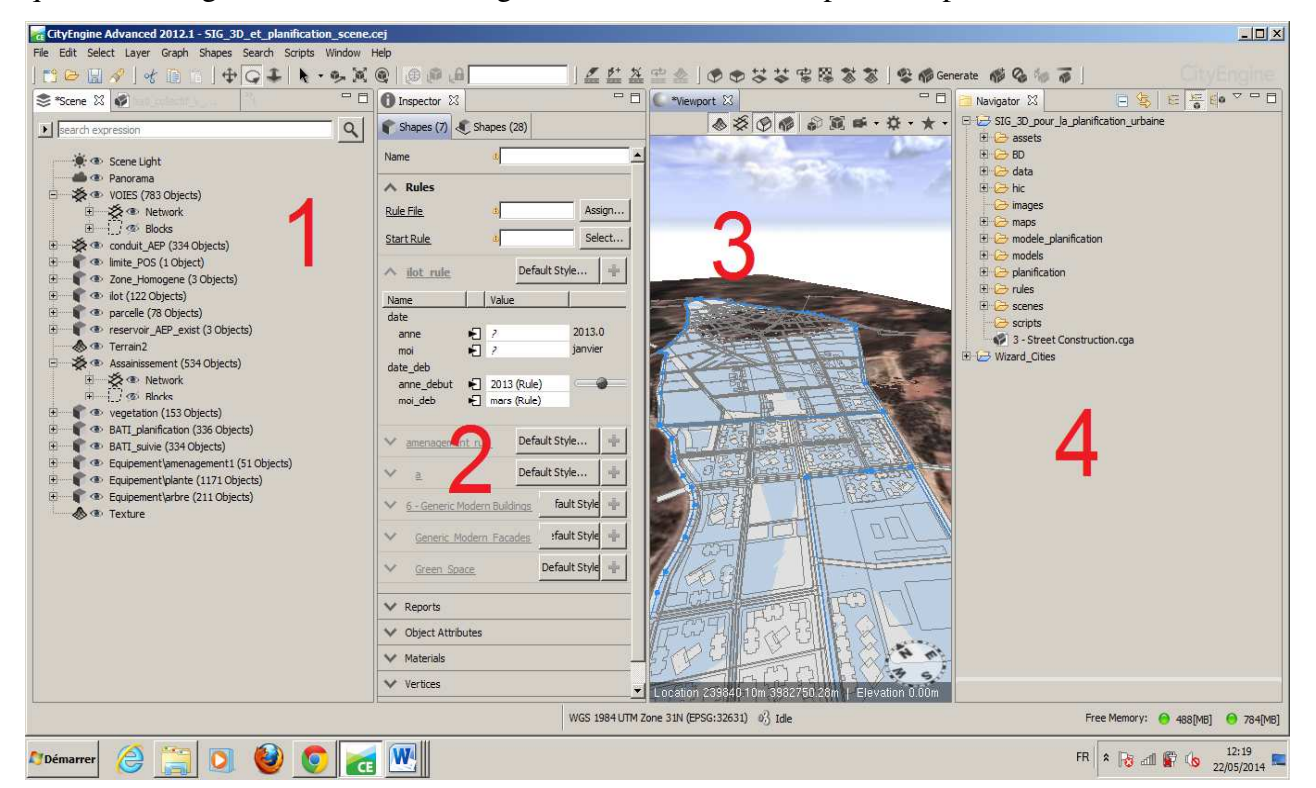

**Figure 4.9** : Interface du logiciel de modélisation 3D CityEngine.

- 1. **Scene Editor :** Cette fenêtre représente l'interface centrale de gestion des scènes.
- **2. Inspector:** C'est l'outil principal pour la visualisation et la modification d'objets de CityEngine. Selon le type d'objets sélectionnés. L'inspecteur adapte son interface utilisateur pour fournir un accès complet aux attributs de l'objet.
- **3. Viewport:** C'est la fenêtre d'affichage principal pour interagir avec la scène 3D.
- **4. Navigator** représente l'espace de travail qui est utilisé pour le projet et la gestion de la scène.

CityEngine nous permet de nous connecter à notre base de données (connecter aux champs des différentes tables) grâce à la propriété *Layer attribut.* 

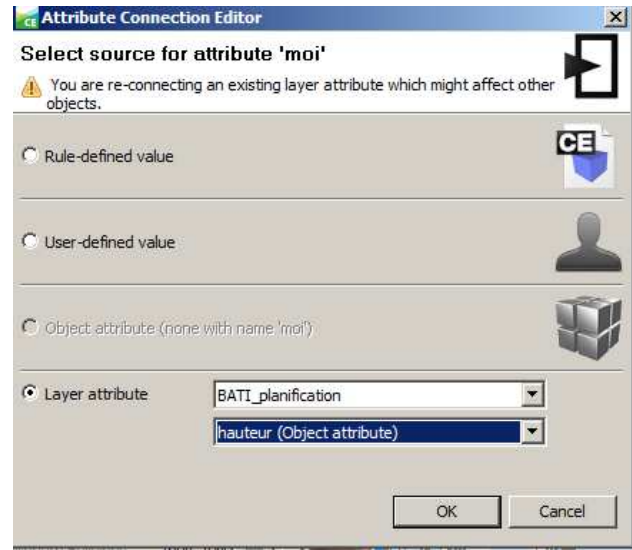

**Figure 4.10** : La fenêtre *Attribute connection* permet de se connecter à la base de données.

Pour la modélisation 3D sur CityEngine, nous allons suivre la démarche suivante :

#### **6.3.1. La création d'un projet CityEngine :**

Notre projet CityEngine contient plusieurs dossiers, les plus importants sont :

**Assets :** contient les textures et les images de façade ainsi que les objets 3D.

**Data :**dans cet emplacement, nous avons importé notre Geodatabase déjà crée sur ArcGIS.

**Maps :** ce dossier contient le modèle d'élévation digitale DEM et l'image de fond de carte.

**Rules :**ce dossier contient les règles CGA.

Scenes : dans cet emplacement, on va créer et stockée des scènes de modélisation 3D.

#### **6.3.2. La modélisation des objets 3D sur Google SketchUp :**

Pour une visualisation 3D plus réaliste on a intégré des objets 3D modélisés sur une autre plateforme (Google SketchUp), telle que des fenêtres 3D, des tuilons 3D…etc. Ces objets 3D sont

exportés vers notre projet CityEngine sous le format COLLADA(activité de conception collaborative.).COLLADA définit un standard de schéma XML ouvert pour échanger les acquisitions numériques entre différents types d'applications logicielles graphiques.

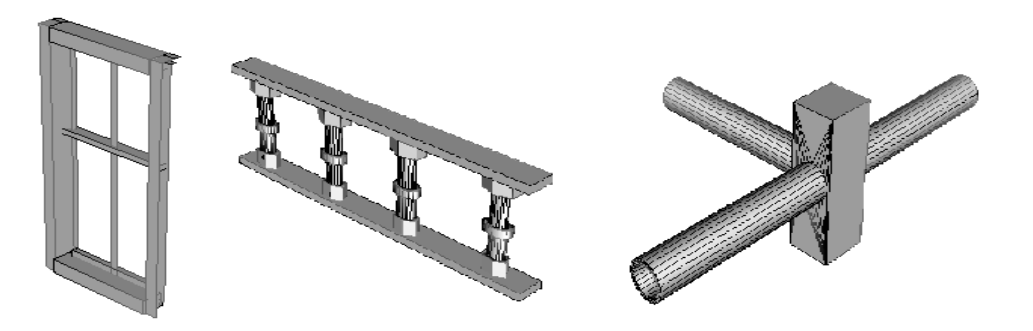

**Figure 4.11** : Des objets 3D construit sur **GoogleSketchUp** 

#### **6.3.3. La création d'une scène CityEngine :**

Une scène de CityEngine est organisée en couches. Actuellement, cinq différents types de couches existent:

*EnvironmentLayers :*Ces couches nous permettre de contrôler les paramètres de fenêtre d'affichage 3D tels que le panorama de la scène ou la lumière de la scène.

*MapLayers :* cette couche est utilisée comme le modèle numérique de terrain.

*Graph Layers* **:** cette couche est la représentation des couches linéaire

*Shape Layers* : cette couche représente les couches polygonales, ponctuelles, ou miltipatch.

Pour notre projet, notre scène est composée de couche suivant :

*Shape Layers : Bati, Equipement\_Publique, Arbre, Plante, Ilot.* 

*Graph Layers* **:**Voirie, Conduite\_AEP, Conduite\_Assainissement*.*

*MapLayers :*Une image satellitaire drapée sur le DEM de la zone.

*EnvironmentLayers* 

## **6.3.4. La création des règles CGA :**

Sur CityEngine, les modèles de construction sont décrits par les règles CGA. Un fichier de règles CGA se compose de plusieurs règles qui définissent la manière dont la géométrie du bâtiment actuel est créée.

Pour générer un modèle de bâtiment il faut sélectionner un objet dans la fenêtre Viewport et l'assigner un fichier CGA, puis lui affecter une règle de départ (en anglais the start rules) dans la fenêtre inspector. Le fichier CGA contient aussi des fonctions, des attributs et des valeurs constantes.

La modélisation par les règles CGA dépend de la forme géométrie de l'objet, les règles d'une forme polygonale ne sont pas les mêmes pour les formes linaires ni pour les formes ponctuelles. Pour notre projet, nous avons créé 3 types de règle CGA :

#### **a. Les règles de La couche Bâti :**

Suivant un objectif choisi par l'utilisateur, ce type de règle va générer les 5 phases de construction de la couche Bâti, soit selon le critère de temps, c'est-à-dire l'utilisateur va faire un autre choix d'une date pour visualiser l'état d'avancement de la couche Bâti, soit selon le critère de taux d'avancement qui représente un champ dans la table Bâti. Le champ Taux d'avancement est déjà calculé sur ArcGIS sur la base de rapport de suivi, et est exploité sur CityEngine, par la propriété *Layer attribut*.

Les modèles obtenus après la génération des objets n'ont pas la même forme et les mêmes textures, ni la même hauteur, cela dépend du type de bâti (bâti collectif ou Bâti semis collectif), et la hauteur de chaque objet dans sa table attributaire.

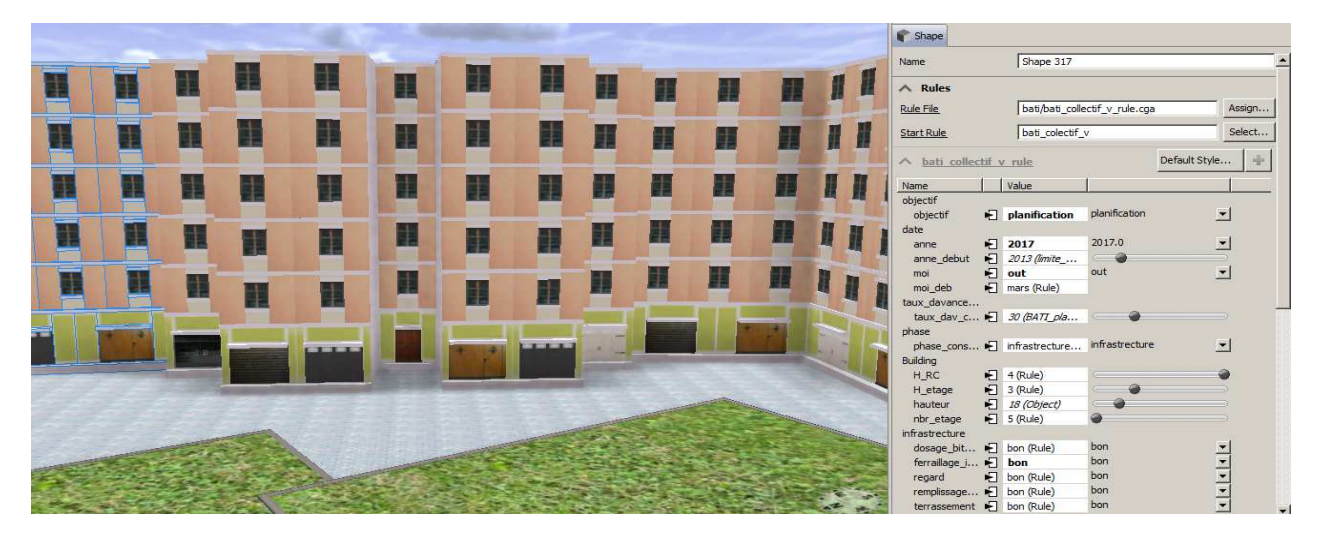

**Figure 4.12** : Génération d'un modèle de bâti pour des fins de planification urbaine (Octobre 2017)

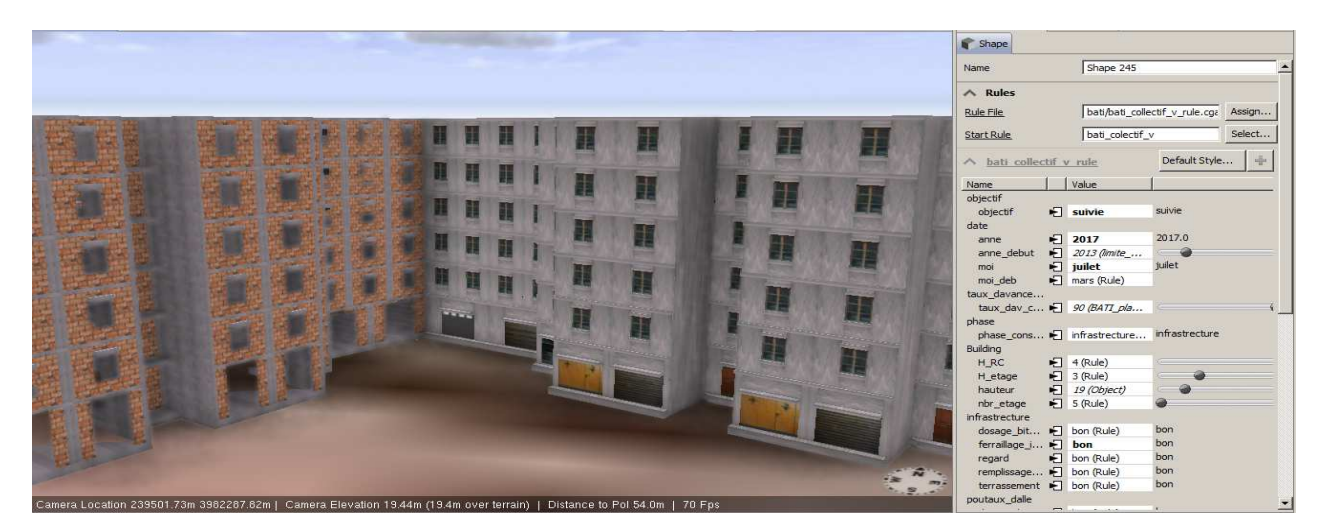

**Figure 4.13** : Génération d'un modèle de bâti pour des fins de suivi lors de la phase enduit ciment

#### **b. Les règles des couches réseaux (Voirie, Assainissement, AEP) :**

#### **b.1 La règle de couche Voirie :**

Pour la couche voirie, suivant une date choisie par l'utilisateur on aura 3 modèles diffèrent :

- La route en texture de tuf et le trottoir en béton.
- La route en texture d'enrobé et le trottoir en texture de pavillon.
- La route en texture d'enrobé, le trottoir en texture de pavillon, et des objets sur la route et sur le trottoir (Arbre, Voiture, Personne…etc.).

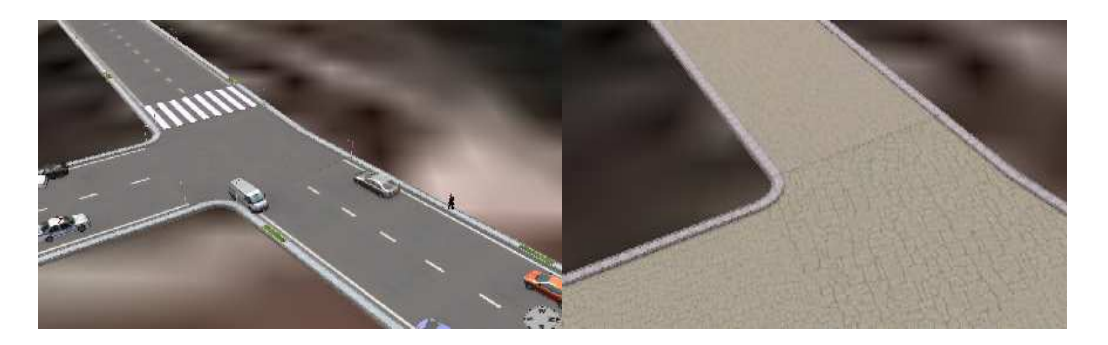

**Figure 4.14** : Images représente les différentes phases de la couche Voirie.

#### **b.2 Les règles des couches Assainissement et AEP :**

Les règles des couches Assainissement et AEP ne sont pas compliquées comme les autres règles, on a utilisé des objets 3D sous forme des regards et des tuyaux.

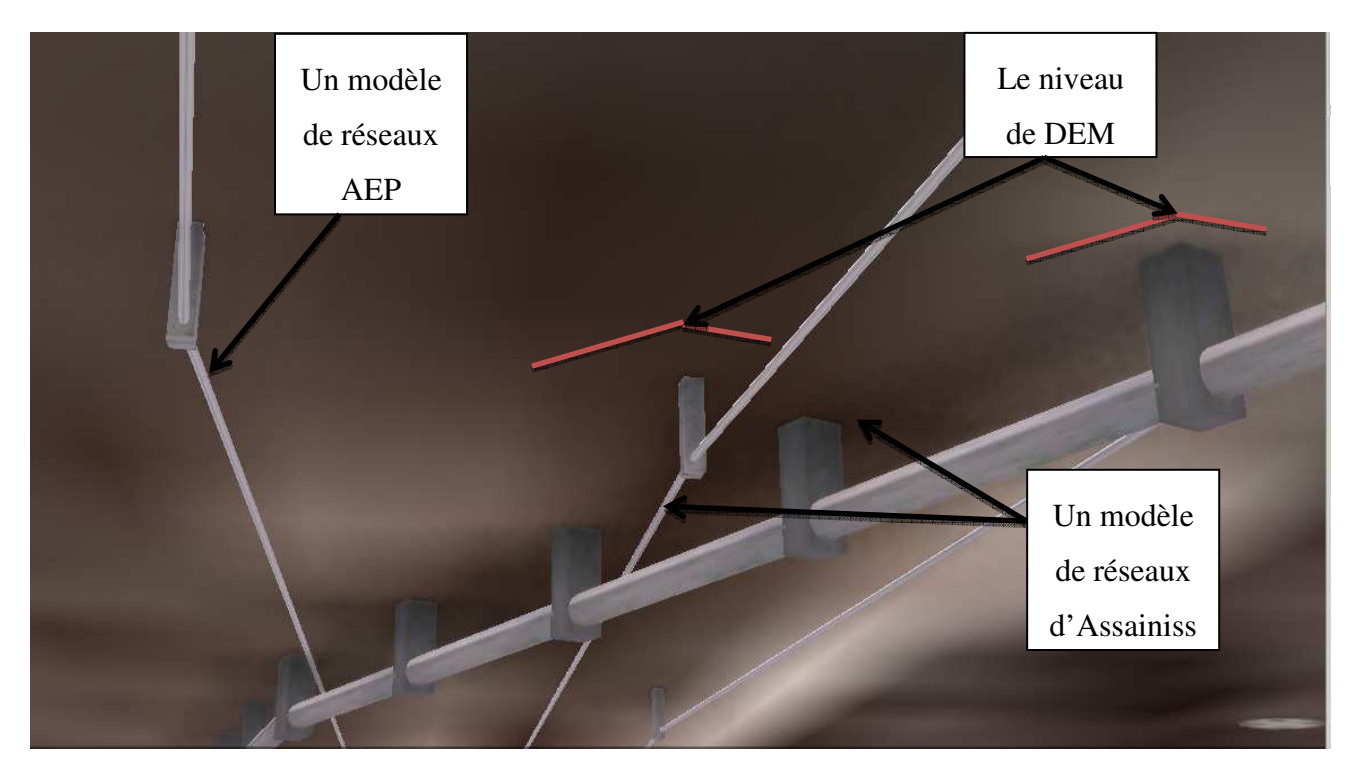

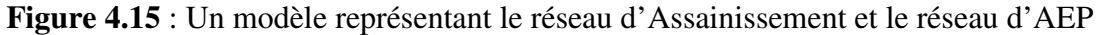

## **c. Les règles de la couche Equipement publique :**

Ce type de règle concernant les constructions des équipements publiques telle que les Hôtel, Banque, tribunal…etc. et les espaces d'aménagement public tels que les parcelles, et les espaces verts…etc.

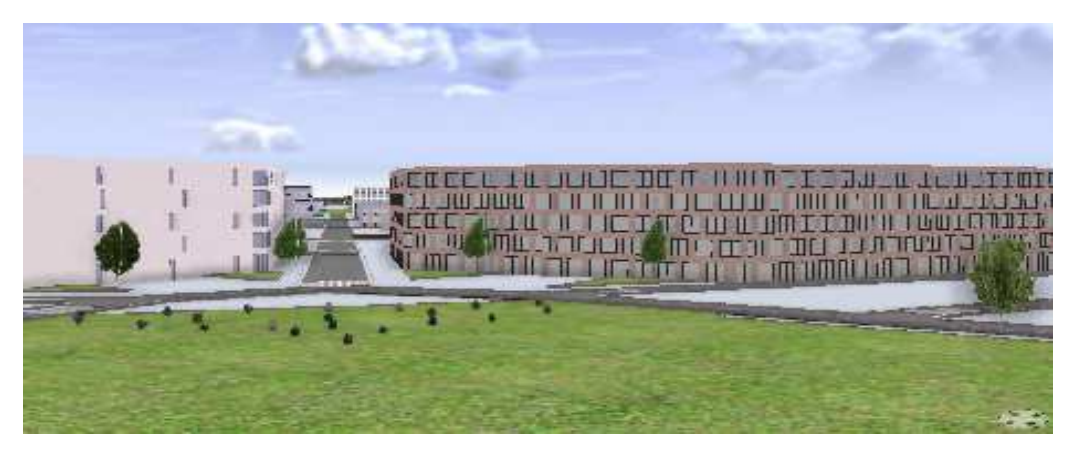

**Figure 4.16 :**Une vue résultat de la règle de couche équipement publique.

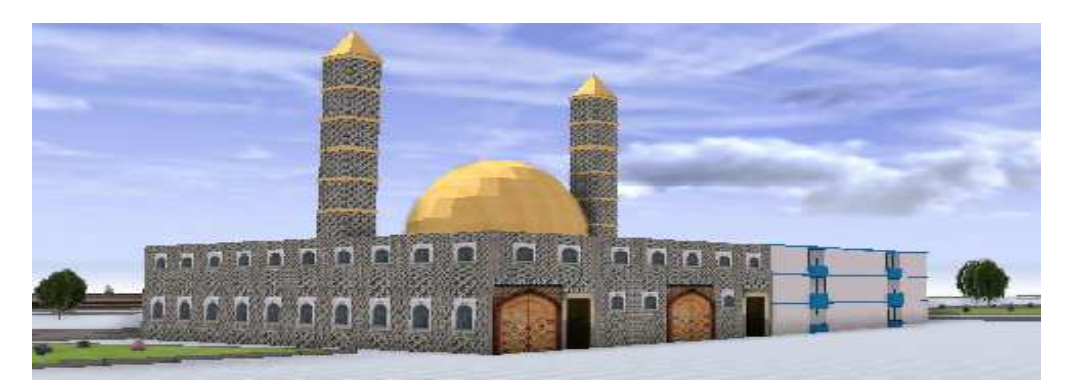

**Figure 4.17 :**Une vue résultat de la règle de couche équipement publique.

#### **6.3.5. La génération et l'exportation des modèles :**

Après la création des règles on affecte à chaque couche dans notre scène ça règle correspondante, et on génère toute la scène. Le résultat de l'exécution des règles sur les objets est une ville 3D(sous-sol, sol, et sur sol).

Pour exploiter les modèles sur ArcGIS, on va les exporter sous le format ESRI GDB, après l'exportation, on aura deux types de fichiers :

- $\triangleright$  Une Geodatabese qui contient les différentes couches sous un format multipatch
- Des fichiers XML qui conservent l'acquisition numérique des modèles 3D dans des formats incompatibles.

#### **6.4 Validation du SIG :**

Pour la validation de notre SIG on a créé 5 rapports pour effectuer des scénarios de suivi de notre projet,un rapport pour chaque phase de construction.

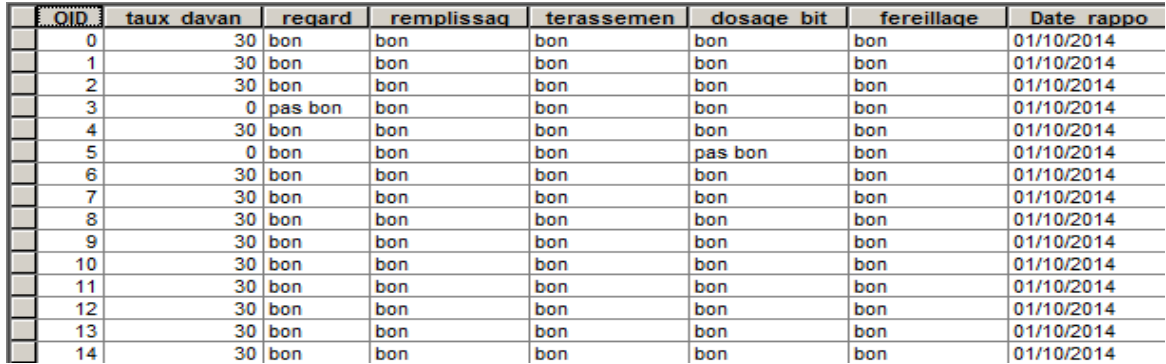

**Figure 4.18 :** Table de rapport de la phase infrastructure.

Les rapports sont auformat Excel, chaque rapport contient un numéro de Bâtiment, des critères pour calculer le taux d'avancement de chaque phase, et la date de rapport.

Après la jointure des rapports avec la couche Bâti sur ArcGIS, le champ Taux\_d'avancement de chaque bâtiment pour chaque phase est exploitée sur CityEngine.

Comme résultat en aura 5 couches Bâti sous format multipatch, une couche pour chaque phase de construction.

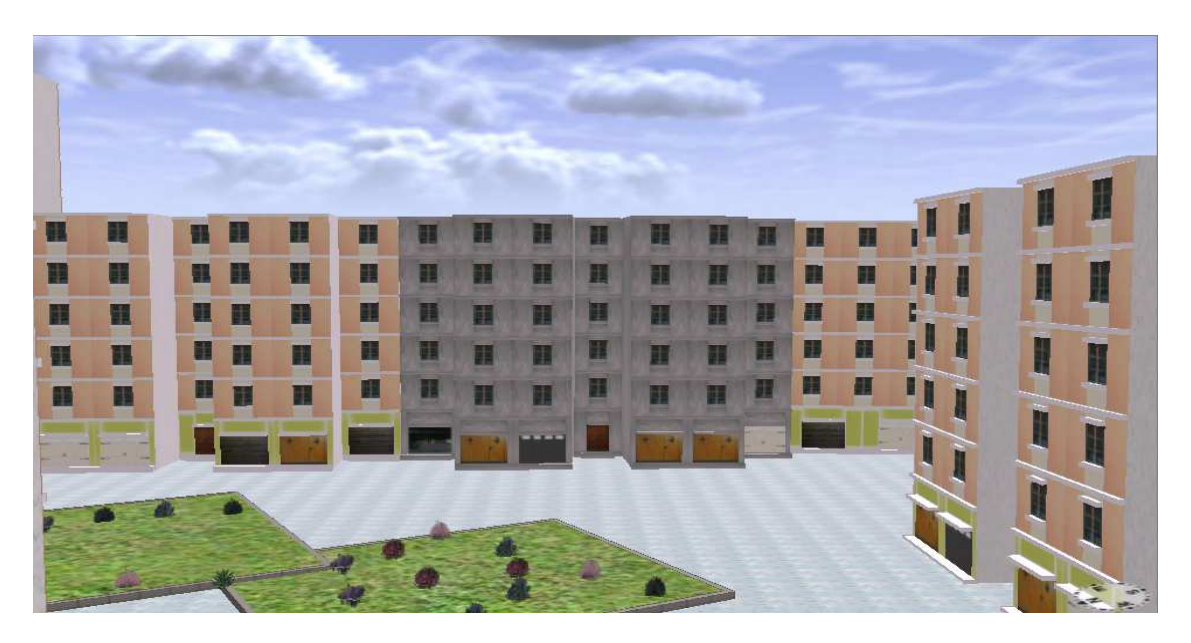

**Figure 4.19 :**Modèle résultat de l'intégration de rapport de la phase finition.

#### **6.6 Applications réalisées :**

Pour la visualisation 3D de notre projet, nous avons créé un projet ArcGlob, qui est un des modules d'ArcGIS. Nous avons intégré les couches de la Geodatabase construite sur CityEngine à notre projet ArcGlob, et nous sommes arrivés à réaliser quelques applications pour le projet :

#### **6.6.1 La visualisation 3D:**

- La visualisation en 3D des étapes d'exécution du P.O.S.
- Le suivi de l'état d'avancement des constructions et la visualisation du résultat de l'intégration des rapports(les 5 scénarios de rapport créé pour la validation de notre SIG)dans notre SIG en 3D. Pour cela, nous avons fait une comparaison entre 2 couches de la même phase de construction, une couche où tous les bâtis sont finis et une autre résultante de l'intégration des rapports de suivi à notre SIG, cette comparaison est faite pour toutes les phases de construction.
- Navigation dans notre city virtuelle, et visualisation du résultat de la planification, et de la distribution de l'utilisation du sol.
- $\triangleright$  La visualisation de tous les aspects 3D de notre city sous-sol, sol et sursol.

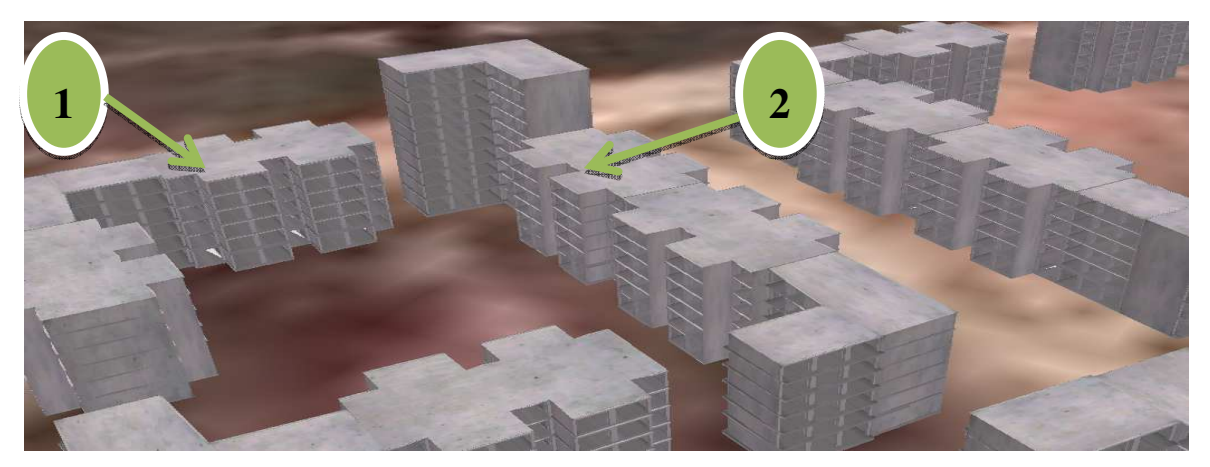

**Figure 4.20 :**Image de la couche Bâti dans la phase poteaux et dalle

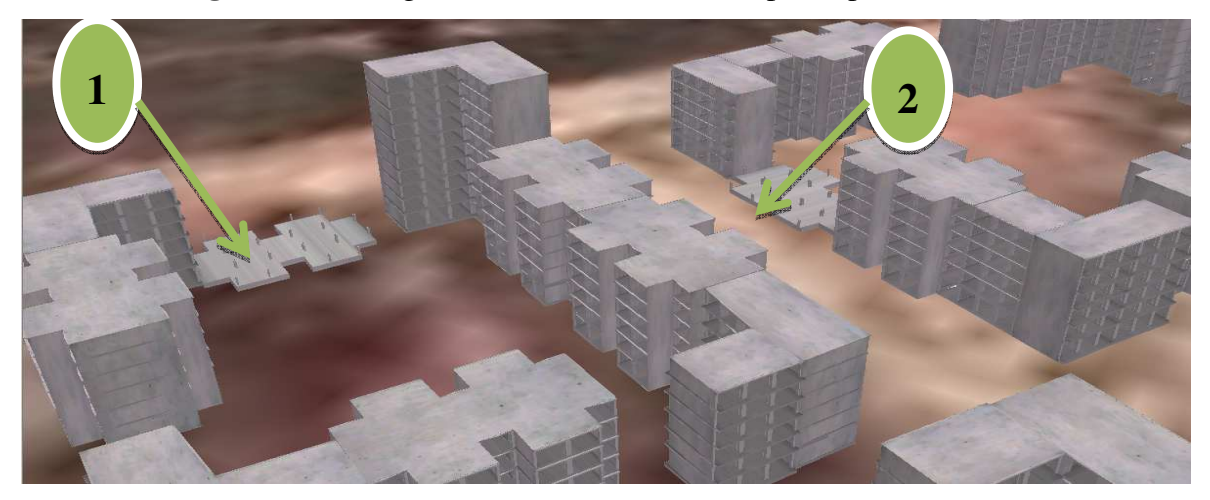

**Figure 4.21 :**Image de la couche Bâti résultat des rapports de la phase poteaux et dalle. En remarque que les 2 bâtiments 1 et 2 sont de la phase infrastructure.

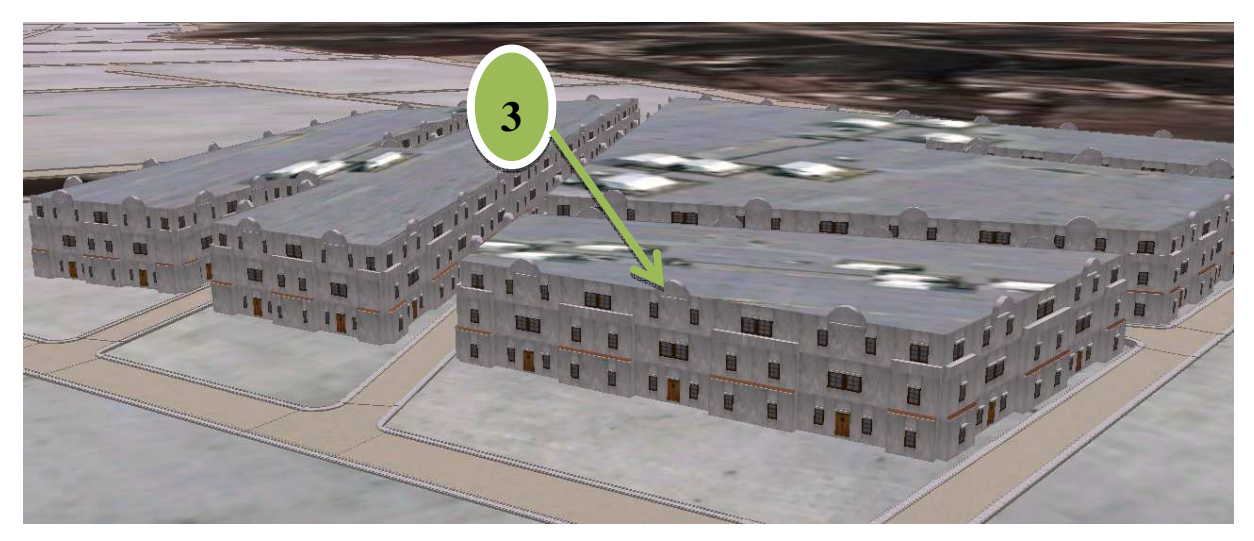

**Figure 4.22 :**Image de la couche Bâti dans la phase enduit en ciment.

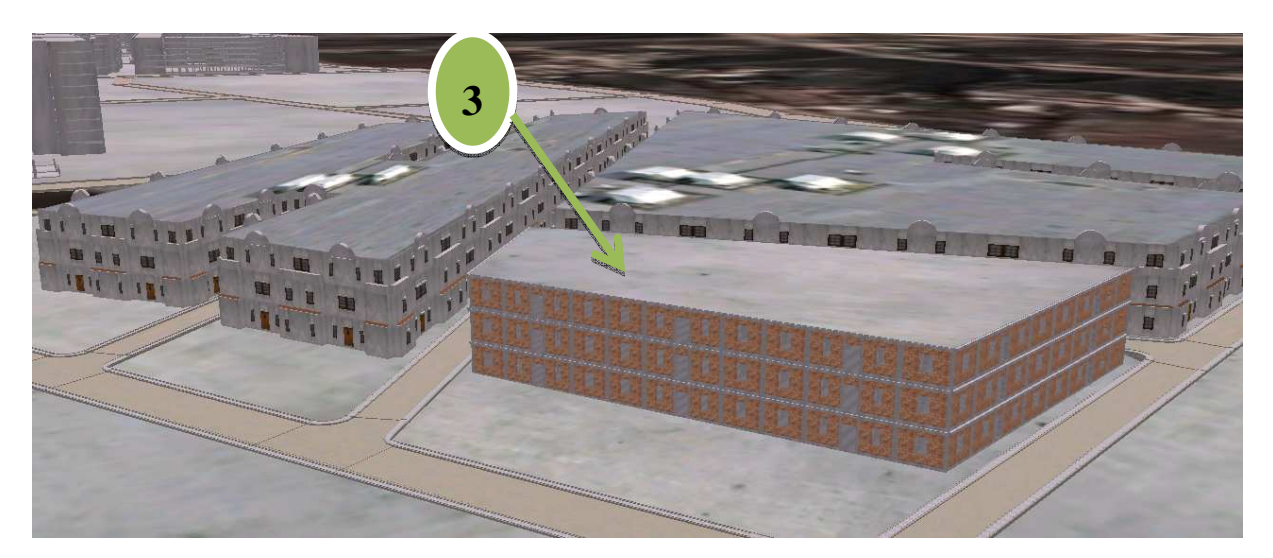

**Figure 4.23 :**Image de la couche Bâti résultat de rapport de la phase enduit et ciment. En remarque que le bâtiment 3 est en phase maçonnerie.

#### **6.6.2 Requêtes spatiales :**

Nous sommes arrivé à réaliser 3 types de requête : des requêtes SQL sur les tables attributaires des couches, des requêtes sur le modèle builder, et des requêtes par script Python où nous avons utilisé la bibliothèque Arcpy qui nous permet d'intégrer les outils Toolbox d'ArcGIS dans notre script python.

#### **Les requêtes réalisées:**

Parmi les requêtes que nous avons créées, nous pouvons citer :

- Sélection des bâtis par type de programme d'habitat (LSL, LPL, AADL).notre city est composée de bâtiment de différent type de programme d'habitat tel que logement sociale locatif, et logement public locatif…etc. Ce type de requête va nous aider à voir la distribution des bâtiments dans le site selon le programme d'habitat
- Sélection de bâti selon le type de logement (logement collectif, logement semi-collectif).ce type de requête nous permet de voir la distribution des bâtiments selon le type de logement pour savoir les zones qui contiennent le plus de population.
- Sélection des bâtis terminés ou non terminé pour chaque phase de construction, ce type de requête est fait pour le suivi de chantier, il nous permet aussi d'extraire les noms des bureaux d'étude qui sont en retard.
- Sélection des bâtis par nombre d'étages ou par hauteur.
- Sélectionner les voies voisines aux immeubles stratégiques APC, Banque, Tribunal…etc. sachant que les immeubles stratégiques sont les plus visiter. Ce type de requêtes peut permettre de réaliser des analyses pour l'amélioration de l'accès à ces immeubles.
- Sélectionner les immeubles par leurs noms (Banque, Tribunal…etc.) pour voir la localisation de chaque immeuble.
- Sélectionner les bâtis par numéro de parcelle, cette sélection est très utile dans le domaine cadastrale.
- Sélectionner les bâtis par zone pour voir la distribution d'habitat par zone et réagir pour aménager les zones selon cette distribution d'habitat.

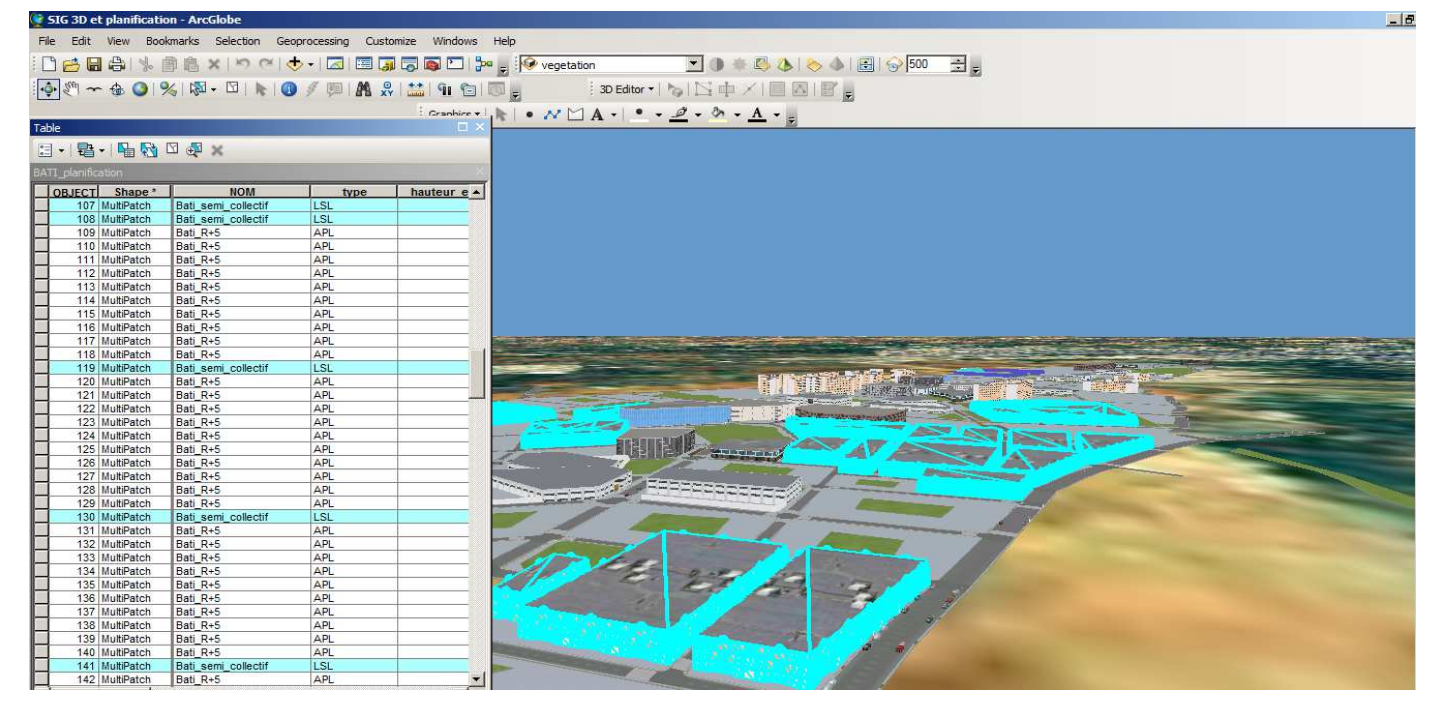

**Table 4.24 :**Sélection des bâtiments de programme d'habitat LSL.

## **6.6.3 Analyse spatiale :**

## **a. Etude de position de caméra de surveillance :**

Pour surveiller les immeubles stratégiques de notre ville, nous avons fait une étude sur le positionnement de caméra de surveillance selon les paramètres de caméra

Les caméras de surveillance utilisées dans cette étude ont les paramètres suivant :

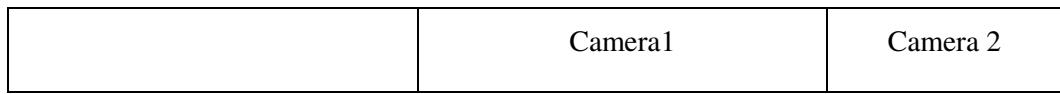

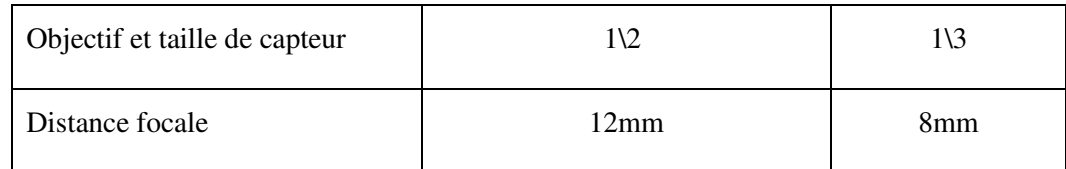

**Table 4.1 :**Les paramètres de caméra de surveillance utilisée.

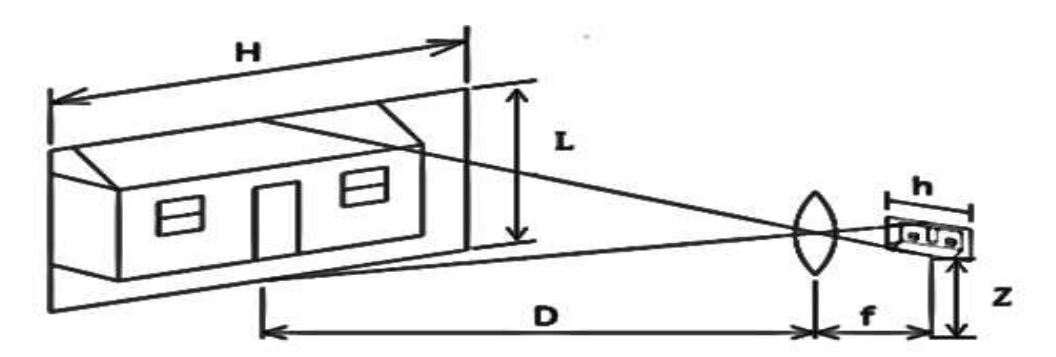

**Figure 4.25 :**Un schéma explique l'étude de positionnement des caméras.

- H : la largeur horizontale l'objet a surveillé.
- L :la hauteur de l'objet a surveillé.
- D : la distance entre l'objet el la caméra.

Z : la hauteur optimale de caméra pour que l'objet va être visible à une distance donnée D.

f : la distance focale de camera.

h : la taille de capteur.

Capteur  $1\sqrt{2}$   $\rightarrow$  h=6.4 mm.

Capteur  $1\backslash 3 \rightarrow h=4.8$  mm.

D'après le guide technique de la vidéo sur IP de la société informatique AXIS communication

D=H/ (h/f).et après nos études nous avons pu conclure que : Z= ((L\*D) / H) +L/2.

On se basant sur ces deux équations, nous avons positionné des caméras pour chaque type de capteur, et nous avons visualisé le champ de viser de chaque camera sur la même surface.

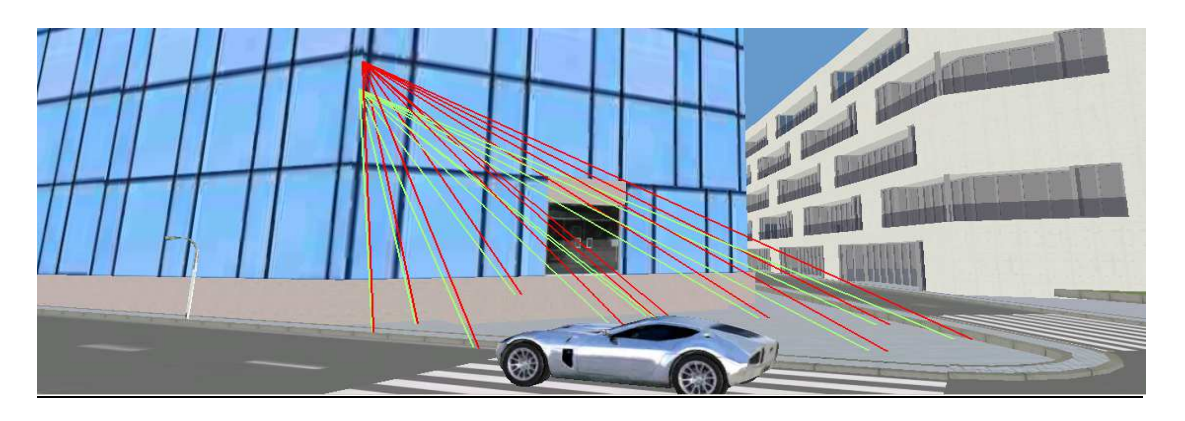

**Figure 4.26 :** Positionnement de caméra de surveillance selon le type de capteur.

#### **b. Buffer 3D de la hauteur maximale dans chaque Ilot :**

Parmi les règlements de notre POS, celle qui décrit la hauteur maximale pour chaque bâtiment nous permet de réaliser une analyse en créant des buffers 3D, pour voir la hauteur maximale que ne doivent pas dépasser les constructions dans chaque Ilot.

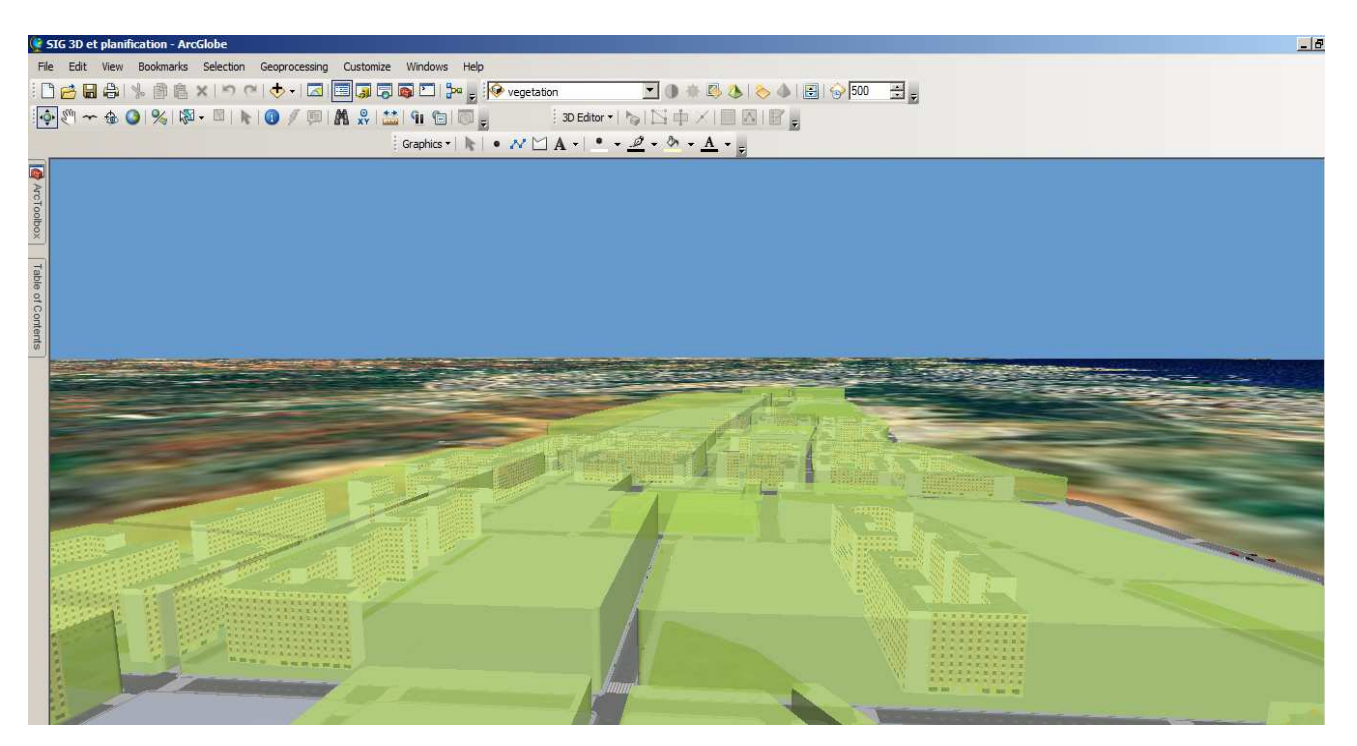

Figure 4.27 :Buffer 3D de la hauteur maximale des constructions dans chaque Ilot.

#### **6.6.4 Analyse thématique :**

Comme nous l'avons cité dans le chapitre 1, la planification urbaine doit respecter plusieurs aspects de la vie humaine telle que l'aspect social, l'aspect culturel, l'aspect économique…etc.

Pour cela, nous avons réalisé une analyse qui présente tous les aspects de planification, ainsi que la distribution de l'utilisation du sol dans notre ville.

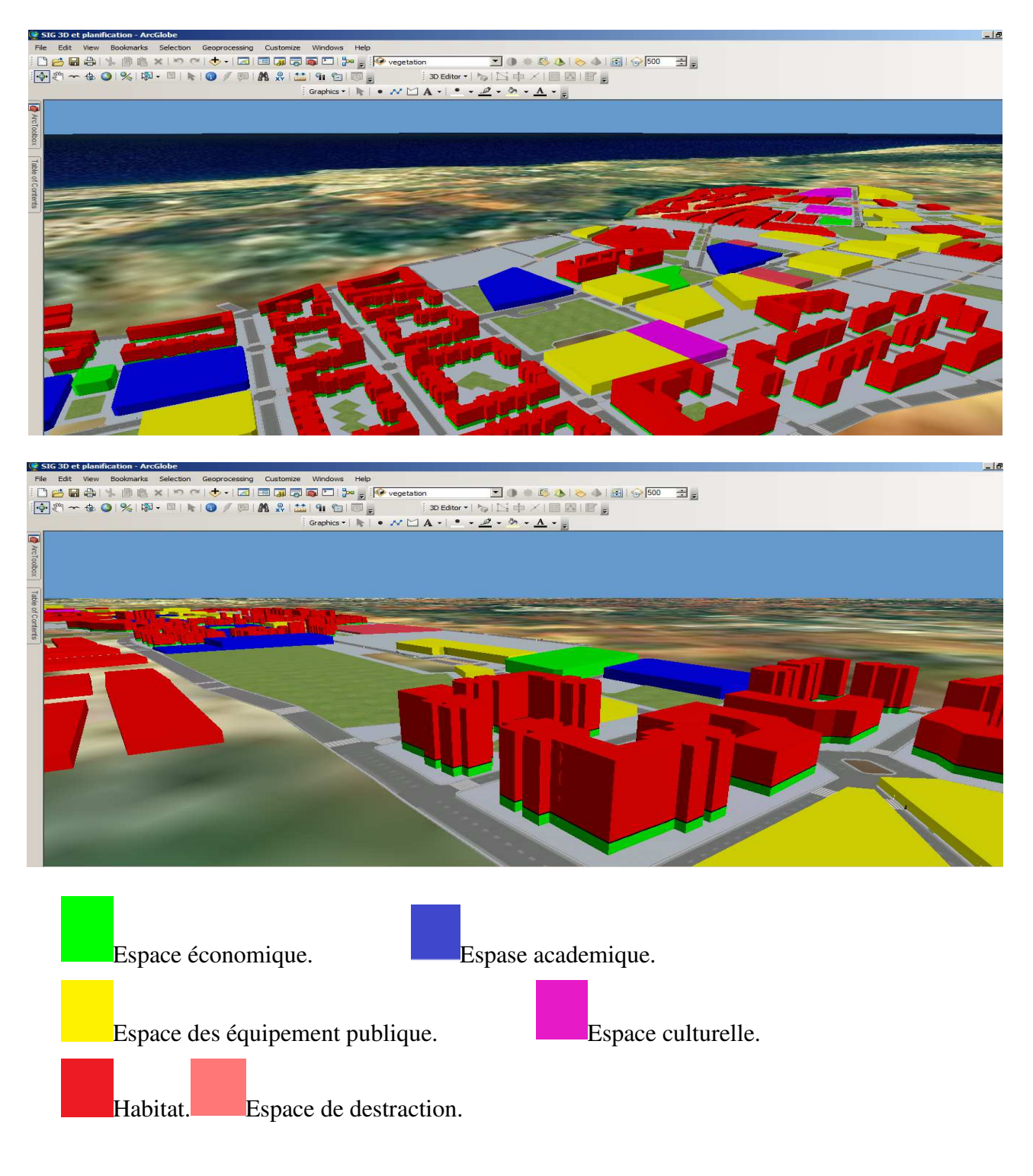

**Figure 4.28 :**Analyse sur la distribution de l'utilisation du Sol

#### **6.6.5 Interface utilisateur de visualisation en 3D :**

Pour faciliter l'utilisation de notre SIG nous avons construit une application sous Eclipse pour la visualisation en 3D. Nous avons utilisé Eclipse HELIOS qui est enrichie par la libraire d'ArcGIS.

Cette interface permet de visualiser toutes les phases de construction en 3D, ainsi que le résultat de suivi des phases de construction en 3D. Elle permet aussi de voir les analyses 3D tel que les buffers 3D et les champs de visée de caméra de surveillance.

![](_page_57_Figure_4.jpeg)

**Figure 4.28 :** La fenêtre principale de l'application.

![](_page_57_Picture_6.jpeg)

**Figure 4.28 :**La fenêtre de visualisation de l'application.

# **7. Schéma de synthèse :**

On peut résumer notre projet par un schéma de synthèse qui regroupe les différentes étapes de modélisation (acquisition, intégration, modélisation et traitement, et analyses et applications) :

![](_page_58_Figure_3.jpeg)

# **8. Conclusions et perspectives :**

L'utilisation des SIG 3D dans le domaine urbain a beaucoup d'avantages, ainsi que quelques inconvénients :

## **Parmi les avantages nous pouvons citer :**

- La visualisation et analyse des constructions en fonction de leur altitude.
- La visualisation des MNT et MNE en 3D.
- Donner une vue plus réaliste pour mieux réagir.
- La modélisation en 3D du territoire se révèle très utile pour la réalisation de projets d'aménagement et d'urbanisme, grâce à la lisibilité qu'elle confère.
- Le pouvoir d'intégrée l'aspect temps pour traiter les phénomènes complexes du domaine urbain (suivi des chantiers, planification, aménagement…etc.).

## **Parmi les inconvénients nous pouvons citer :**

- L'obligation de l'utilisation du logiciel et matériel informatique dédié à la 3D.
- $\triangleright$  Traitement des données lourdes et complexes.
- Manque d'un SGBD qui peut gérer et stocker les textures des modèles 3D.
- ...

Les SIG 3D dans l'urbanisme est un domaine très vaste, il ne se limite pas seulement à la planification urbaine ou au suivi d'un chantier urbain. L'utilité du SIG 3D comme outil de gestion et de planification reste incontournable dans plusieurs domaines. En effet, beaucoup d'applications reste à réaliser (tel que la simulation en temps et en espace 3D des phénomènes complexes) pour mieux répondre aux nombreuses problématiques qui sont proposés au métier.

Dans ce chapitre nous avons montré la capacité d'un SIG à résoudre les problèmes du domaine urbain tel que le suivi d'un chantier urbain ou de faire le lien entre la planification urbain et la réalisation des projets, par l'intégration de plusieurs technologies et aspects dans un SIG (la technologie 3D, l'aspect temps, et les rapports de suivi). En conclusion nous pouvons dire que le SIG 3D dans un milieu urbain offre des solutions qui permettent d'optimiser la compréhension de cet environnement pour mieux réagir.

## **Conclusion générale :**

Les SIG 3D prennent de plus en plus la place des SIG classiques, en effet des cités prennent vie sous la forme de villes virtuelles à 3 dimensions dans lesquelles on peut non seulement naviguer, se déplacer comme un piéton, comme un oiseau, mais aussi procéder à des simulations environnementales.

Les SIG 3D forment un miroir dans lequel nous pouvons suivre les défauts ainsi que l'impact des lois et des règles qui régissent un territoire, ce qui aideà court terme à améliorer l'objet de ces lois et de ces règles, d'appliquer ces décisions à moyen terme, et enfin dans le long terme à voir l'évolution de notre cité virtuelle.

Dans ce travail, nous avons essayé de présenter les avantages et l'utilité d'un SIG pour la planification de la ville et le suivi d'un chantier urbain.Le but étaitde fournir aux décideurs des informations simples et une manipulation rapide et efficace, pour les différents utilisateurs afin de résoudre les problèmes du domaine urbain, tel que le suivi d'un chantier urbain, et defaciliter ainsi l'assistance à la planification et à la prise de décision.

Pour mener à bien notre mémoirenous avons suivi une démarche précise, nous avons d'abordcommencé par une introduction sur notre thèmeoùnous avonsexpliqué la problématique de suivi des chantiers urbain, puis nous avons défini la planification urbaine et ses concepts, avant d'expliciterl'apport d'un SIG 3D pour la planification urbaine. Nous avons ensuite fait une descriptionde l'application que nous avons réalisée où nous avonsexpliqué la méthodologie que nous avons suivie et qui nous a permis derépondre aux besoins dusuiviet de planification d'un chantier urbain. Dans le dernier chapitre nous avonsdétaillé les étapes de réalisation de notre projet, et nous avons démontré les résultats et l'utilité de notre application pour le domaine urbain.

Néanmoins, beaucoup de travail reste à faire pour une exploitation optimale de notre SIG 3D, nous préconisons l'implémentation de plus d'applications et d'analyses, comme par exemple pour le domaine de la sécuritéoùnous pouvons réaliser des simulationsd'inondations ou de tremblements de terre, et visualiser les conséquences. Nous suggérons aussi des simulations 3D sur des phénomènesenvironnementaux (la pollution,le niveau de bruit…etc.).D'autre part, des efforts restent à faire pour trouver des solutions au stockage et à la gestion des modèle 3D (format multipatch et texture) au seind'un SGBD puissant tel que Oracle ou SQL Server.

## **Bibliographie :**

[1]Caroline GALLEZ et Hanja-Niriana MAKSIM : Regards croisés sur la planification urbanisme-transport à Strasbourg et Genève /septembre 2007.

 [3] Réversion de PDAU d'azeffoun : article 1- Opérations sur les tissus **/**DUC de Tizi-Ouzou/Mai 2006.

[5] SaidouniMaouia : Eléments d'introduction à l'urbanisme/Edition casbah 2001/p.145.

[4] SaidouniMaouia : Eléments d'introduction à l'urbanisme/ Edition casbah 2001/ P156.

[6] La loi 90-29 du 1er décembre1990.opus.cit.article 31.

[7] Loi 90-29 du 1er décembre 1990.opus.cit. Article 16.

[8] DoE Chairman Lord Chorley: Handling Geographic information - Report to the Secretary of State for the Environment of the Committee of enquiry into the Handling of Geographic information / Londres / 1987 /P 210.

[10]Institut Atlantique d'Aménagement du Territoire :cahier méthodologique sur la mise en œuvre d'un SI **/**/ France /2003.

[11] Marielle Pascalon : 3D et urbanisme Mémoire MASTER 2 SIG /Université Jean. Monnet à Saint-Etienne / Septembre 2013.

[12] Macchi Cassia César : Le plus grand projet urbain Op – cit, p 28.

[13] GASPARRINI Carlo : La planification actuelle. De la parole au projet / Op –cit/ pp.106. [14]Olivier BANASZAK - Mathieu KOEHL : SIG et 3D au service des collectivités territoriales /Revue XYZ • N° 114 / 1er trimestre 2008.

**56** 

[15] Etienne Desgané : conception et développement d'un SIG 3D dans une approche de service WEB**/**Université Laval canada/ 2010.

[16]Henri PORNON- IETI Consultants : La 3D et les SIG Etat de l'art et perspectives**/**Novembre 2009.

[17]Gerald FORKERT : Création, administration et utilisation d'un modèle urbain numérique en 3D **/**Revue XYZ • N° 114 / 1er trimestre 2008.

Rapport de validation de SIG d'oran

[22] Direction de l'urbanisme et de la construction wilaya de Mostaganem : Plan d'occupation du sol pole d'El Hchem Commune de Sayada – juillet 2008.

[23]CHEKKAL FAHIM -AIT SAADI KARIM : Un SIG dédier au suivi des programmes d'habitat et d'instrument d'uranisme/Rapport de validation de SIG d'Oran.

[24] bureau d'architecture et d'urbanisme INJAZ : les étapes de réalisation d'un POS- local

n47 - cité 5 Juliette - Mostaganem

# **Webographie :**

[2]La 12 Emme conférence de CEMAT :un bon aménagement du territoire à travers la planification / hanover allmagne /septembre 2000

http://www.energy-cities.eu/Qu-entend-on-par-Planification

[9] Concepts clés sur les SIG**/** site officiel ESRI France / 2009 http://www.esrifrance.fr/iso\_album/quest-ce-que-arcgis93\_part1.pdf

[18] SIG for mobile /site officiel ESRI France/ 29-12-2013

http://www.esrifrance.fr/ArcGIS\_Mobile.aspx

[21]EsriCityEngine :Des villes 3D intelligentes **/** le site officiel d'ESRI/ 15-12-2013 http://www.esrifrance.fr/sig\_bur\_cityengine.aspx